### EÖTVÖS LORÁND TUDOMÁNYEGYETEM TERMÉSZETTUDOMÁNYI KAR

# Vecsés fejlődésének története korabeli térképek alapján

## SZAKDOLGOZAT FÖLDTUDOMÁNYI ALAPSZAK

*Készítette:* Eszényi Krisztián térképész és geoinformatikus szakirányú hallgató

*Témavezető:* Dr. Gede Mátyás adjunktus ELTE Térképtudományi és Geoinformatikai Tanszék

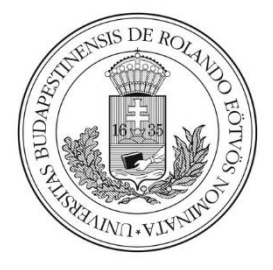

Budapest, 2016

### Tartalomjegyzék

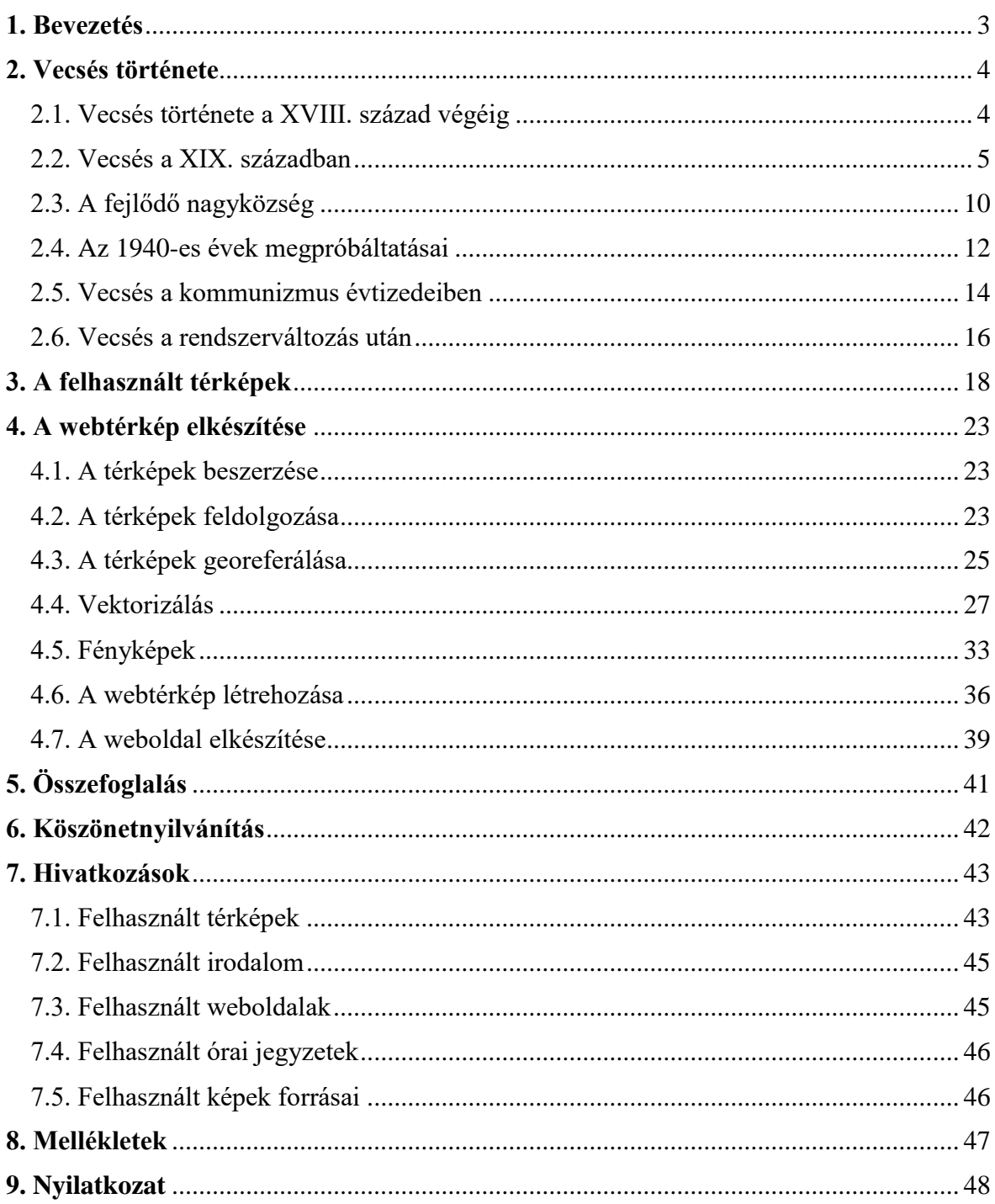

#### <span id="page-2-0"></span>**1. Bevezetés**

Néhány évvel ezelőtt, amikor a [www.mapire.eu](http://www.mapire.eu/) weboldalon elérhetővé váltak a Habsburg Birodalom történelmi térképei, azonnal rákerestem lakóhelyemre, Vecsésre. Órákig tanulmányoztam azt a néhány térképet, amelyeken Vecsés is szerepelt, és aprólékosan elemezgettem, hol mi változott az évek folyamán. Azonban a térképek különböző méretarányai és jelkulcsai eléggé megnehezítették a pontos összehasonlítást, valamint az elérhető térképek alacsony száma miatt a település fejlődésének folyamatos nyomon követése nem volt lehetséges. A weboldal tanulmányozása közben szerzett tapasztalatok alapján döntöttem úgy, hogy térképész és geoinformatikus szakirányú hallgatóként szakdolgozatomat Vecsés történetéről szeretném írni, és a fejlődés minden fontos állomásáról egy-egy térképet készíteni.

Az újkori település fejlődésének vizsgálata szempontjából különlegesen szerencsés esetnek mondható, ugyanis Vecsés gyakorlatilag egyidős a rendszeres és nagyobb méretarányú térképészeti felmérések megindulásával. Az első katonai felmérés még közvetlenül a megalapítás előtti állapotokat ábrázolja, ezt követően pedig 10-30 évente mindig készült egy térkép, amely a fejlődés egy-egy fontos szakaszát részletesen dokumentálta.

Dolgozatom célja, hogy az összegyűjtött térképeket is felhasználva bemutassam Vecsés fejlődésének történetét, valamint, hogy a Mapire hibáit kijavítva egységes szerkesztési alapokon nyugvó webes térképsorozattal szemléltessem is a fejlődést.

A szakdolgozat első részében a település történetével foglalkozom, a második részben a felhasznált térképeket, valamint készítésük körülményeit mutatom be, a harmadik rész pedig a webes térképek elkészítésének folyamatát dokumentálja.

3

#### <span id="page-3-0"></span>**2. Vecsés története**

#### <span id="page-3-1"></span>**2.1. Vecsés története a XVIII. század végéig**

Az eredeti település kialakulásáról semmilyen információ nem maradt fenn. Régészeti leletek alapján a terület már a bronzkor óta lakott, a legjelentősebb leletanyag az Árpádkorból származik. Ugyanakkor Vecsés első említése egy 1318-ban kelt oklevélben történik még *Wecherch* alakban. Innentől kezdve már egyre gyakrabban találkozhatunk a település nevével, például 1345-ben említik a még korábban, Mindenszentek tiszteletére épült templomát. A fennmaradt iratok alapján a középkori település többször cserélt gazdát.

1541-ben Buda elestével Vecsés is az Oszmán Birodalom része lett, ezzel megkezdődött a falu hanyatlása. Sok család elmenekült, vagy meghalt. Az 1546-os török adóösszeírásban még 6, az 1590-esben már csak 4 családot regisztráltak, de a csökkenés nem állt meg. A XVII. századi harcokban a falu és környéke elnéptelenedett, Fáy László, a terület tulajdonosa 1683-ban *Vetséts*, *Halom* és *Léb* pusztákról tesz említést. 1730-ban Grassalkovich Antal megvásárolta Vecsés és Halomegyháza pusztákat 5400 forintért, és a területet állatok legeltetésére használta. Az 1783-ban keletkezett I. katonai felmérés Colonne XV Sectio 21 szelvényén is jól megfigyelhető, hogy *Wetsys puszta* teljesen elnéptelenedett, egyedül csak az *Alte Kirch*, vagyis a falu egykori templomának maradványai láthatóak. Az elpusztult település közelében akkoriban csak egyetlen épület állt, a *Taubenkobel*, vagy magyar nevén a *Cziffra csárda,* mely jelentős hatással volt Vecsés kialakulására és fejlődésére. A csárda a Pestről Szolnokra vezető út mellé, egy jelentős útkereszteződésbe települt, innen lehetett eljutni Soroksárra, Keresztúrra és Ecserre is.

A törökök elleni háborúk alatt jelentősen megfogyatkozott az ország népessége. A török uralom után az elnéptelenedett területekre a környező népek spontán bevándorlásának és a németek szervezett betelepítésének köszönhetően emberek százezrei érkeztek. Vecsés ugyanakkor továbbra is lakatlan maradt, senki nem telepedett le itt. Később, a XVIII. század második felében II. Grassalkovich Antal herceg felfigyelt arra, hogy pusztái kevés hasznot hoznak, így azok betelepítése mellett döntött. 1783 és 1787 között öt falu alapítása történt meg: Kartal, Kakucs, Örkény, Tatárszentgyörgy és Vecsés. Az új települések lakosai azonban a korábbi telepítések során megtelt falvak lakosai közül kerültek ki.

Vecsés betelepítési hirdetménye 1786. június 14-én jelent meg, melyet 50 jobbágy alá is írt. A telepesek a környező településekről érkeztek: Ecserről, Maglódról, Soroksárról, Dunaharasztiból, Szigetszentmártonról, Torbágyról, Nagykovácsiból és Pilisvörösvárról. A telepítési szerződés máig fennmaradt, ebből tudhatjuk a betelepítés részleteit. Grassalkovich a Cifra csárda környezetében 50 darab, 12 öl (22,68 méter) széles és 100 öl (189 méter) hosszú telket méretett fel. A leendő vecsésiek ezen felül kaptak még 24 hold szántót, amelyet három vetőre (nyomásra) osztottak, valamint 8 hold rétet, 300 négyszögöl kenderföldet és 180 négyszögöl káposztaföldet. A földek okiratban rögzített elhelyezkedését Somody Károly uradalmi mérnök 1846-ban készült térképe is megerősíti. A telepítési szerződés egyik legfontosabb eleme azonban az alapító ősök aláírásai, mely felfedi a betelepülő jobbágyok etnikai összetételét. Ez alapján körülbelül 30 német, 10 magyar és 10 szlovák család költözött Vecsésre. 1795-ben a váci püspök teljes körű összeírást rendelt el Vecsésen, amelyből kiderült, hogy a betelepítést követő 9 évben nagy változásokon esett át a falu. Már 80 család élt ekkor Vecsésen, azonban az alapítók közül csupán 12, tehát jelentős elvándorlás volt jellemző erre az alig egy évtizedre. Az etnikai kép is teljesen megváltozott: a magyar és szlovák nevek majdnem teljesen eltűntek, az összeírásban szinte kizárólag német nevek szerepeltek. Az újonnan letelepült családok egy része megkapta a Vecsést elhagyó egykori alapítók házait, de a maradék 30 családnak új parcellákra volt szüksége. Ezért a Pestre vezető út mentén további, és a *Birgejáráson* keresztül Ecserre vezető, a 41. parcella mellől induló út mentén új házhelyeket jelöltek ki. Ezzel kialakult Vecsés második utcája, mai nevén a Város utca.

Vecsés megindult a fejlődés útján. Már 1788-ban volt a településnek saját jegyzője, 1792-ben pedig új postaállomást nyitottak. 1797-ben megalakult a Vecsési Római Katolikus Egyházközség, első lelkésze Stánsits Pál lett. Az ő leírásából tudjuk, hogy a templomként szolgáló ház az egész településen a legkisebb, a falu Üllő felé eső szélén álló plébániaházzal volt szomszédos. De a hívek száma egyre csak növekedett, nagyon hamar kinőtték a kis házat, ezért gyűjtésbe kezdtek. 3 évvel később, 1800-ban fel is épült a templom a Cifra csárdával szemben, a pesti országút és a Soroksárra vezető út sarkán.

#### <span id="page-4-0"></span>**2.2. Vecsés a XIX. században**

Fontos megjegyezni, hogy a XIX. század elején készült az első olyan térkép, amely Vecsést is ábrázolja. Azonban ez az 1803-ban készült Situations Plan der Stadt Pest und der umliegenden Gegend című térkép *(1. ábra)* viszonylag kis méretaránya (1:57600), de leginkább elnagyolt szerkesztése miatt nem szolgál lényeges információval. A település a későbbiekben nem így néz ki, az úthálózat pedig nem hasonlít sem a később, sem a korábban, még az első katonai felmérés térképén láthatóra.

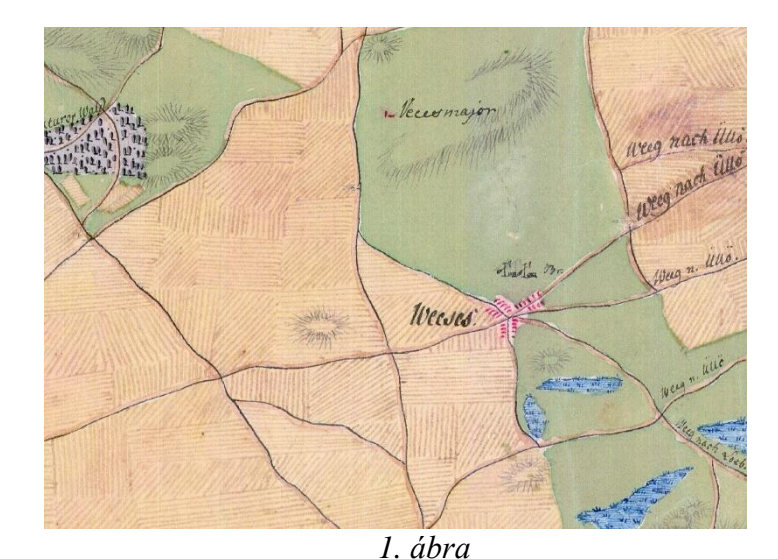

*A Situations Plan der Stadt Pest und der umliegenden Gegend című térkép (1803), részlet*

A település lakosainak száma mindeközben folyamatosan nőtt, 1804-ben már 122 család élt Vecsésen, ezért szükségessé vált az újabb parcellázás, melynek köszönhetően kialakult a harmadik utca, a Neue Gasse, magyarul Új utca, mai nevén Jókai Mór utca, amit 1925-ben, az író születésének 100. évfordulója alkalmából kapott. Azonban az itteni telkek már rövidebbek lettek, ráadásul csak 10 öl szélesek, így a területen több parcellát tudtak kijelölni. A több család egyben több gyermeket is jelentett, akik így már nem fértek el az iskolamester faluszéli kis házában, ezért nélkülözhetetlenné vált egy új iskola felépítése, mely 1817-ben a pesti országút és a Soroksári út másik sarkán meg is történt. A Soroksári utat innentől kezdve nevezték egyre gyakrabban a ma is használatos nevén Iskola utcának. Az eddig leírtakat, a település XIX. század eleji képét hűen őrizte meg az Umgebungen von Pesth zum Lager im Jahre 1820. című térkép is, melyen jól látható az első katonai felmérés óta szinte változatlan úthálózat, a falu Pest felőli határában a temető, a már megépült házak, a templom és a Cifra csárda is. A csárdát és környékét a lakosok ekkor már csak Wirtshauspergl-nek, vagyis Fogadó-hegynek hívták, nem is véletlenül, hiszen a térképen is jól látható, hogy a csárda egy kisebb domb tetejére épült. Ezen a térképen tűnnek föl először azok a gödrök, amelyekből kitermelt agyagból a falu felépült. Ez a két gödör a XIX. század végén elkezdett feltöltődni vízzel, és kialakult a Kis- és a Nagy-Lanyi. A két tó neve a sváb Lammsgrumm, vagyis agyaggödör szóból származik, és éppen amiatt, hogy a Lanyinak magyarul nincs értelme, számtalan XX. századi térképen Lányi-tó, esetleg Lányai-tó szerepel. A két tó mára eltűnt, a Kis-Lanyit még az 1990-es években, a Nagy-Lanyit 2010 körül töltötték fel. A Lanyi emlékét ma már csak az egykori tó két partján futó Tó utca és Lanyi utca őrzi.

De térjünk vissza a XIX. század első felébe! Vecsés lakossága a hozzá tartozó Halom és Haraszt pusztákkal együtt az 1830-as évek végére a kezdeti állapotokhoz képest majdnem megháromszorozódott, számuk már meghaladta az 1200 főt. Meg kell azonban jegyezni, hogy a falu körüli földeket 7 kivételével nem osztották fel, 43 egésztelkes és 14 féltelkes jobbágycsalád mellett több mint 200, földterülettel nem rendelkező zsellércsalád lakott ekkor Vecsésen. A helyzet kezelése érdekében 1840-ben 45 házhelyet osztott ki a zselléreknek III. Grassalkovich Antal herceg, a terület földbirtokosa, melyért cserébe évi 18 napi robotot és 1 ezüstforintot kért. Ezzel létrejött Vecsés új településrésze: a Krokau, későbbi nevén Krakau, magyarul Krakó, napjainkban Krakkó. A név eredete azonban a mai napig rejtély, de a helytörténészek feltételezése szerint nem valószínű, hogy a lengyelországi Krakkóhoz lenne köze. Ezt támasztja alá például az észak-németországi Krokau település nevének eredete, amely ugyanis a Krücke, magyarul mankó szóból származik. 1841-ben 137 zsellér további engedményeket kapott: 777 hold legelőt közösen használhattak a jobbágyokkal.

Egy 1841-ben lezajlott kataszteri felmérés alapján készült Vecsés belterületéről és a környező földekről két nagyon részletes térkép, a már korábban is említett Somody Károlyféle Vecsés szerződéses helység' térképe és Barnafy Balázs Vecsés helysége belső telkeinek térképe. A két térkép pontosan megmutatja a három vető elhelyezkedését, amelyek további *düllőkre* vannak osztva, láthatók a *Kaszállók*, a *Kender*- és a *Káposztaföldek*, a legelők, melyek közül a *Birgejárást* akkor már *Birkajárásnak* nevezték. Az 1786-os betelepítési szerződésben rögzített állapotokhoz képest csak néhány változást láthatunk: a legelő egy részére szőlőt telepítettek, a plébános és a fogadós is kapott saját földeket, valamint kialakították a *Zsellérek káposztását*. A térképen ezen kívül fel vannak tüntetve a településről kivezető utak nevei is: *Ország út, Csabai út, Ecseri út, Soroksári út* és *Halomi út*. 1841 és 1846 között újabb közel 300 fővel gyarapodott Vecsés lélekszáma, amely újabb terültetek beépítését tette szükségessé. Vecsés belterületéről külön térkép készült, amelyen látható is, hogy a Krakkó kialakulásán felül a település tovább terjeszkedett Pest irányába. Betelepült a temető és a majorság közötti terület is, de az itteni telkek már jelentősen kisebbek lettek, ennek köszönhetően az Új utcában a másik, az Ország út felé eső oldalon is megjelentek a házak.

Az 1848-49-es forradalom és szabadságharc eseményei jelentős hatással voltak a falu életére. Az áprilisi törvények IX. törvénycikke alapján eltörölték az úrbériséget, a földek a jobbágy tulajdonába kerültek, miközben a földesurat az állam kárpótolta volna, de a szabadságharc miatt ezt végrehajtani nem tudták. Az 1853-as úrbéri rendezés azonban már

nem volt kedvező a jobbágyoknak, ugyanis földjeiket nekik kellett megváltaniuk a földesúrtól. Hosszas pereskedések kezdődtek a vecsésiek és báró Sina Simon között, aki 1848-ban a gödöllői uradalom, és ezzel együtt Vecsés új tulajdonosa lett. Végül Vecsés és a földesúr 1862. július 30-án kötötték meg egyezségüket arról, hogy az uradalom hol és mekkora területet ad a település lakóinak.

Ebben az időszakban zajlott Vecsés és környékén a II. katonai felmérés. Az 1841-es kataszteri felmérés óta eltelt pár év alatt kevés, de annál fontosabb változás történt a település életében. Még 1847. szeptember 1-jén átadták a Pest–Szolnok vasútvonalat, amelynek Vecsésen is lett egy állomása. Meg kell azonban jegyezni, hogy a vasútállomás meglehetősen távol épült meg a településtől, mely így a későbbiekben nagyban befolyásolta a település terjeszkedésének irányát. A másik fontos változás leginkább az Új utcában látható: a jobbágyfelszabadulás után megszűnt a földesúr befolyása, így már senki nem tiltotta Vecsésen a telkek feldarabolását. A 100 öl hosszú telkeket ezért kettéosztották, majd pedig az Új utca felőli oldalára házakat építettek. A második katonai felmérés térképén szerepel először új nevén az egykori Haraszt puszta már Ferihegyként. A terület a nevét Mayerffy Xavér Ferencről kapta, aki 1799-től kezdve bérelte a földesúrtól. Az úthálózat is kezdett kissé változni: sem Soroksárra, sem Rákos-Csabára, sem pedig Keresztúrra nem lehetett ekkor már egyenes úton eljutni, Vecsés elvesztette komoly útkereszteződési szerepét. Emellett a térképen már látható az 1846-ban megépült Vecsés–Üllő–Gyál puszta– Soroksár–Duna csatorna, amin keresztül a község határában álló, néha Vecsést is elöntő vizet tudták elvezetni. Halom puszta Pest felé eső részén pedig már áll a Halomi Deutsch család kastélya (*2. ábra*). A térkép egy része azonban hibás: a Krakói utca (ma Malom utca) és ezzel együtt az Ország út Ecser felé eső oldala megnyúlt, a mai Üllői utca ezáltal kettészakadt. Az így keletkezett területre az Ország út mentén házakat, míg a Krakói utcába egy beépítetlen területet rajzolt a térkép készítője.

A katonai felmérés után nem sokkal elkészült Vecsés kataszteri térképe is, melyen először szerepelnek utcanevek, például: *Fő utcza, Uj utcza, Vasúti utcza*. A településeket összekötő úthálózat változását jelzi az is, hogy az *Ecseri utcza* az egykori Csabai út lett, hiszen a korábbiakkal ellentétben a Város utcából többé már nem vezetett út Ecserre. További házak épültek az Új utcában, a Vasúti utcában és mai nevén a Kálmán utcában, mindeközben a település lakosainak száma 1860-ban már meghaladta a 2000 főt.

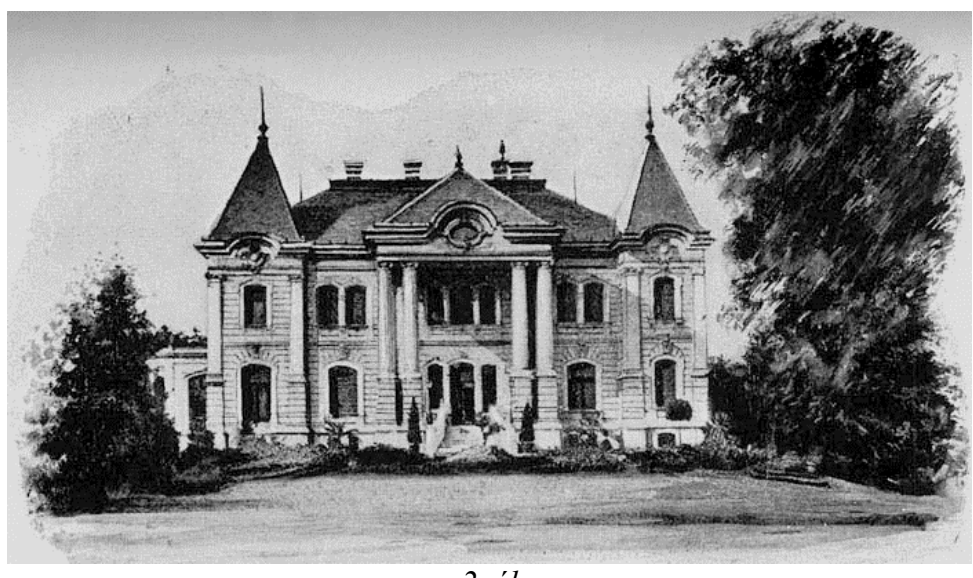

*2. ábra A Halomi Deutsch család kastélya (forrás: Róder Imre Városi Könyvtár)*

Báró Sina Simon 1864-ben eladta megmaradt birtokait a Belga Banknak, és a bank még abban az évben felparcelláztatta az Fő utca–Halomi út-vasút által határolt földterület egy jókora részét. Ezzel megkezdődött Vecsés-telep, mai nevén a Felső-telep kialakulása. A III. katonai felmérés térképe pont a kezdeti állapotokat örökítette meg: már felépültek a házak az első utcában, valamint kezdtek kialakulni a további utcák is. Az Új utcai telkek vasút felé eső végében, vagyis a kertek alján szintén házak épültek fel, az így létrejött utca neve *Kertekalja utca* lett, valamint új vasúti megállóhely is létesült Vecsés-Kertekalja néven. Halom pusztán is történtek változások: az új neve *Halomegyház puszta* lett, melyet felosztottak *Felső, Ó* és *Alsó halomra*. A Halomi Deutsch család kastélya körül is számos épületet húztak fel, és nagy területekre szőlőt telepítettek.

1872-ben Vecsés nagyközség lett. A település nagyléptékű fejlődése ebben az időszakban kezdődött: míg 1880-ban 2674-en laktak Vecsésen, a lakosság 1/6 része volt magyar, 5/6 része német anyanyelvű, addig 1890-re a magyarok aránya a kétszeresére nőtt, és összesen már 3271 fő volt a nagyközség lakóinak a száma, mely 1900-ban már elérte a 4000 főt is. Ez a hirtelen ugrás az itt élők számában annak köszönhető, hogy sok embert az egyre jelentősebb budapesti ipar hívott messzi tájakról a főváros közelébe, akiknek egy része Vecsésen telepedett le. A Budapesten dolgozó vecsésiek számára az elsődleges közlekedési eszköz a vonat lett, így nem véletlen, hogy a teljesen felparcellázott Vecsés-telepnek éppen a vasútállomáshoz legközelebb eső része kezdett beépülni elsőként.

#### <span id="page-9-0"></span>**2.3. A fejlődő nagyközség**

Azonban az egyre több utca és ház egyre több gondot okozott a település vezetésének, de még inkább a postának. Sok utcának eddig ugyanis nem volt neve, ráadásul a házszámozás korábban az utcákra való tekintet nélkül, az építés sorrendje alapján folyamatos volt. Így előfordulhatott, hogy sorszámozás alapján két egymás után következő ház a valóságban a település két különböző részében volt megtalálható. Ezért 1902-ben a képviselőtestület egy nagyon fontos határozatot fogadott el, ami az utcaneveket és a házszámozásokat szabályozta, ezáltal minden utcának lett neve és a házszámozás is utcánként történt. A fejlődés további jele, hogy 1903-ban megépült az új községháza a Fő utcában.

1910-ben már 7403 lakosa volt a községnek, és 61%-ra emelkedett a magyar anyanyelvűek aránya. A népességnövekedés továbbra sem állt meg, sőt, újabb területeket parcelláztak fel: gróf Andrássy Gyula egykori miniszterelnök testvérének, gróf Andrássy Aladárnak volt egy nagyobb földterülete Halomegyházán. Halála után az özvegye 1910-ben felparcelláztatta a birtokot, melyen azonnal elkezdődtek a házépítések. Kezdett kialakulni Vecsés egy újabb településrésze: az Andrássy-telep. A K. u. k. Militärgeographisches Institut 1913-as Umgebungskarte von Budapest című térképén már látszódnak az Andrássy-telepi építkezések nyomai, a telep egyik felében már kialakult az utcahálózat és pár ház is megépült. További változás a korábbi állapotokhoz képest, hogy Kertekalja és a Vecséstelep vasúttól távoli részei elkezdtek beépülni. Ekkorra már viszont elengedhetetlenné vált egy új iskola és egy templom, ezáltal egy új egyházközség létrehozása.

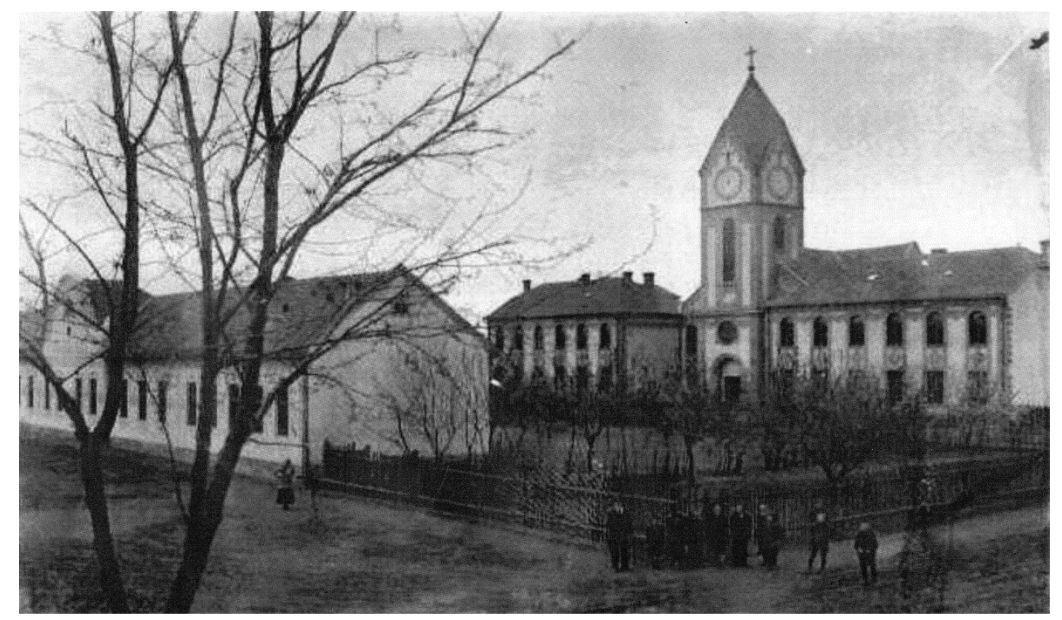

*3. ábra Vecsés-telep új temploma és iskolái (forrás: Frühwirth Mihály)*

Az építkezés azonban nagyon lassan haladt az 1914-ben kitört első világháború miatt: 1916-ban megépült a Vecsés Telepi Római Katolikus Egyházközösségi Polgári Leányiskola, majd mellette 1919-ben az Állami Elemi Népiskola, végül pedig két évvel később, 1921-ben a templom. (*3. ábra*)

A világháború jelentős költségeket rótt a községre, ezért több építkezés és fejlesztés évekre megállt. Ilyen volt például a már 1911-ben megtervezett, de végül csak 1926-ban kialakított utcai villanyvilágítás is. A háború hatására romlott a közellátás és a közbiztonság is: többször volt élelmiszer- vagy gyógyszerhiány, a lopások száma ugrásszerűen megemelkedett. Az első világháborúban 163 vecsési lakos esett el, az ő tiszteletükre emelték 1922-ben a Hősök emlékművét. A háború és a nehézségek ellenére Vecsés lélekszáma tovább nőtt: 1920-ban 9400, 1930-ban 13006 fő lakott a községben. Továbbra is a jelentős mértékű betelepülésnek köszönhető a nagymértékű népességnövekedés: az 1920-as években 2594 fő volt a betelepülők száma, és csak 1012 a természetes szaporodás. Az 1920-ban és 1923-ban reambulált, majd 1927-ben és '28-ban kiadott 5062/2 és 5062/4 szelvényszámú térképeken látható, hogy a Kertekalján számos utca keletkezett, valamint teljesen felparcellázták az Andrássy-telepet, és már az új területen is számos ház épült. Az Andrássytelepen ekkora már nélkülözhetetlenné vált egy iskola építése, mely 1927-ben meg is történt. Vecsés-telepen sem állt meg a fejlődés: megépült a templom és néhány új utca is keletkezett. A Faluban és a Krakkóban ugyanakkor ebben az időszakban már nem történtek nagy változások: néhány új ház felépült, valamint az egykori agyaggödrök egy része feltöltődött vízzel, melyek egyre népszerűbb fürdőhelyekké váltak. Érdekes, hogy Vecsés sokáig legnagyobb épülete, az 1927-ben átadott kultúrház nem szerepel egyetlen térképen sem. Az 1927-28-as térképen még azért nem szerepel, mert a reambuláláskor még nem épült meg, a második világháború alatt készült térképről pedig egyszerűen lemaradt. Az épületet 1944 ben felrobbantották, így már a későbbi térképeken sem szerepelhetett.

Még 1912-ben a Ganz és Társa-Danubius Villamossági-, Gép-, Waggon- és Hajógyár Rt. új gyártelepet szeretett volna létesíteni, ezért megvett Vecsés határában egy jókora területet. Az első világháború azonban keresztülhúzta a számításaikat, az üzem nem épült meg, ezért végül 1927-ben a gyár felparcelláztatta a területet, mely szinte azonnal el is kezdett beépülni. Kialakult a Ganztelep, majd a '30-as években, amikor már ott is elfogytak a házhelyek, mellette felépült Ganzkertváros is. 1935-ben már több mint 4000 lakosa volt a két településrésznek, lett saját plébániája, postahivatala és óvodája is. A településrészek nevét 1938-ban Szent István Kertvárosra, később Csáky-ligetre, majd 1949-től újra Ganztelepre és Ganzkertvárosra változtatták.

A lakosság állandó és nagyarányú növekedése miatt, még az ekkor épülő ganztelepi és ganzkertvárosi területek ellenére is szinte folyamatos volt a telekhiány Vecsésen. Halmy (eredetileg Halomi Deutsch) József ezt a lehetőséget kihasználva 1931. július 9-én birtokának egy részén 200 házhelyet parcelláztatott fel, valamint egy sportpályát is kialakíttatott. A kastély, a park, a szőlőskert, valamint az a terület, ahol a cselédek és a munkások házai voltak, azonban nem változott. Vecsés 1930-as évekbeli fejlődését megfigyelhetjük Valentiny Károly: Budapest és környékének térképén. Ugyan a térképen a házakat nem tüntették fel, ezzel szemben az egyes utcák nevei már szerepelnek rajta. A térképen a Halmi-teleptől kissé északra látható az "Új Mader Telep", amely a Máder-tanya körül felépült néhány házat jelenti, ez a név azonban sem más térképen, sem könyvben nem jelent meg azóta. A település lakosainak száma a '30-as évek végére már meghaladta a 18000 főt.

#### <span id="page-11-0"></span>**2.4. Az 1940-es évek megpróbáltatásai**

1937-ben megépült a Budaörsi repülőtér, de már az átadás után látszódott, hogy a talajés domborzati viszonyok, az egyre csak növekvő forgalom és a repülőgépek méretei miatt egy új repülőtér létesítésére van szükség. A választás Ferihegy pusztára esett, ahol már 1939 ben megkezdődtek a meteorológiai megfigyelések és mérések. 1940-ben a tereprendezés és az építkezés is megkezdődött. A repülőteret sport, polgári és katonai célokra is akarták használni. A sportrepülőtér kialakítása gyorsan megtörtént, 1941-ben már a négy sporthangár is állt. Az időközben 1939. szeptember 1-jén kitört második világháború miatt a repülőtér katonai szerepe igencsak felértékelődött. 1943-ra már sok katonai célú objektum is felépült, az 5/1. és a 2/1. vadászszázad repülőgépeit Mátyásföldről áttelepítették Ferihegyre. 1943 szeptemberében először repült át Ferihegy fölött a szövetségesek egyik felderítő repülőgépe, és az általa készített fényképek alapján az amerikaiak Ferihegyet tévesen német megrendelésre dolgozó repülőgép-összeszerelő üzemnek minősítették. 1944. április 13-án érte a repülőteret az első szövetséges légitámadás, melyet a későbbiekben még több is követett.

A második világháború kitöréséig Vecsés fejlődése folyamatos volt, ami a Honvéd Térképészeti Intézet a világháború alatt készült térképén is megfigyelhető. A temetőtől tovább épült a Fő utca északi része és ugyanitt új utcák is keletkeztek. Magyarország 1941 es hadba lépésével azonban teljesen megváltozott a helyzet. A férfiak nagy részét elvitték katonának, egyre nagyobb lett a munkaerőhiány, újra romlott a közellátás. Egyre többször voltak légvédelmi riasztások, majd pedig 1944. áprilisában megkezdődött Ferihegy

bombázása. A szovjet seregek közeledtével egyre többen menekültek el, a legtöbben Budapestre, Pesthidegkútra, Soroksárra és a Velencei-tó környékére. Budapest közelsége, mely több mint 150 éven át a település fejlődésének a kulcsa volt, most hirtelen óriási fenyegetést jelentett. Az első szovjet páncélosok 1944. november 3-án érték el Ferihegyet és az Üllői utat, de a támadás hamar megakadt. A második támadás december 2-án indult és hetekig tartott, és eközben szétlőtték a községet. A visszavonuló német egységek felrobbantották a községházát, a kultúrházat és a falusi templomot, az evangélikus templomot, a vasútállomást, valamint lángszóróval felégették a Fő utcai házak egy részét. A harcok következtében a település lakóházainak több mint 50%-a megsérült vagy elpusztult. Tönkrementek a villany-, a postai és a vízvezetékek is. 1944. december 28-án az utolsó magyar és német harcoló alakulat is eltűnt Vecsésről, a község szovjet megszállás alá került. Másnap, december 29-én történt Budapest ostromának egyik leghírhedtebb eseménye: a szovjetek megadásra szólították fel a Budapestet védőket, ennek érdekében parlamentereket küldtek a magyar és német csapatokhoz, hogy a megadásról tárgyaljanak. Steinmetz Miklós három társával Vecsés felől elindult az Üllői úton, hogy tárgyaljon a védőkkel, amikor a szovjet propaganda szerint a "gépkocsi a németek tüzébe került", és Steinmetz a társaival együtt életét vesztette. Ezért 1946-ban az Üllői út és a vasút találkozásánál egy közel 4,5 méter magas bronzszobrot állítottak a szovjet parlamenternek. (*4. ábra)* A történészek jelenlegi álláspontja szerint azonban Steinmetzék halálát az okozta, hogy járművükkel aknára hajtottak.

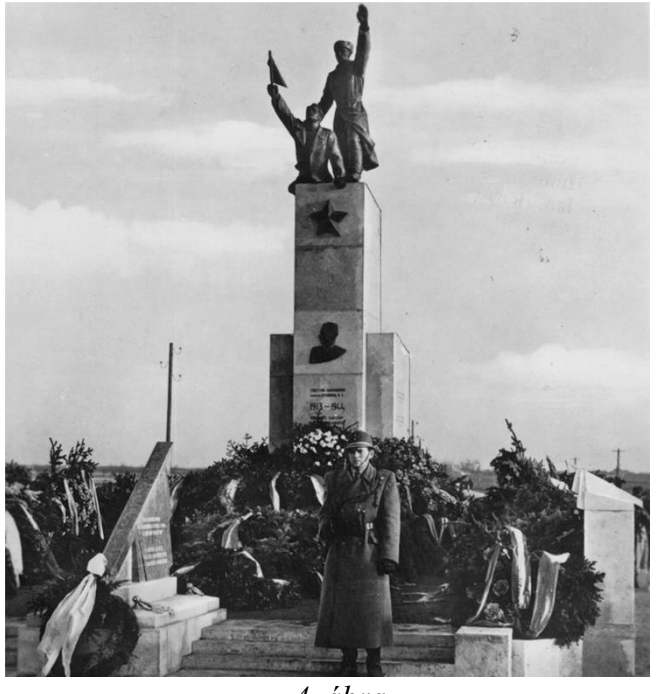

*4. ábra Steinmetz kapitány szobra (forrás: Frühwirth Mihály)*

A vecsésiekre a front továbbhaladása után is további megpróbáltatások vártak. Már a szovjet megszállás első heteiben körülbelül 300 embert hurcoltak el a Szovjetunió munkatáboraiba "málenkij robot"-ra. A visszatérő lakosság megkezdte a helyreállítási munkálatokat, de nagyon kevés volt az építőanyag és a szerszám is. A helyzet javításának érdekében a Vecsési Nemzeti Bizottság 1945 áprilisában felosztotta a Halmy birtokot az ott dolgozó cselédek és munkások között, valamint új házhelyeket is kijelöltek. 1945. július 7 én a Csáky-ligetet (azaz a Ganztelepet és a Ganzkertvárost) Feriheggyel együtt leválasztották Vecsésről és Pestszentlőrinchez csatolták. Dr. Irmédi-Molnár László és Jeges Károly 1947 ben szerkesztett térképén ezek a területek még a régi településhatárok szerepelnek, de jól látszik, hogy a Csáky-liget addigra már teljesen összeépült Pestszentlőrinccel. Az elszakadást éppen a Csáky-ligetiek kezdeményezték már sok évvel ezelőtt, de ezt a tervet Vecsés képviselőtestülete mindig elvetette. A háború után megalakuló új testület "elitélve az elmult reakciós rezsim vezetőségét, - segitségére sietett Csákyliget népének s akadályt nem görditett az elcsatolás iránti kérésük elé." (Részlet az ülés jegyzőkönyvéből, 1945. július 7.)

Csáky-liget elvesztésével Vecsés lakosainak száma több ezer fővel csökkent, de a népességi adatokban a következő évben is van egy hirtelen csökkenés. 1946 májusában mintegy 1600 német nemzetiségű ember kitelepítése kezdődött meg. Május 15-től három vonattal marhavagonokban szállították a kiválasztott lakosokat Ausztriába és Németországba. A kitelepítés nagyon sok családot érintett, mert sok esetben nem a teljes családnak, hanem csak pár véletlenszerűen kiválasztott családtagnak kellett elhagynia otthonát. 1947-ben azonban újra hirtelen népességnövekedés történt: életbe lépett a csehszlovák-magyar lakosságcsere-egyezmény, és körülbelül 60 felvidéki magyar család érkezett a településre, akik a kitelepített svábok házainak egy részét foglalták el. A maradék házakat az Alföld szegényebb vidékeiről idehívott emberek foglalták el. 1949-ban azonban még mindezek ellenére is csak 13805 lakója volt a településnek. Vecsés elvesztette nagyközségi státuszát is.

#### <span id="page-13-0"></span>**2.5. Vecsés a kommunizmus évtizedeiben**

Az új, 1949-es szocialista alkotmány értelmében megkezdődött a tanácsrendszer kialakítása. Az újjáépítési munkálatok ezentúl az 1950. október 22-én megalakult vecsési tanács felügyelete alatt folytatódtak. Az újjáépítéskor azonban figyelembe vették, hogy a község az elmúlt évtizedekben újabb településrészekkel gazdagodott, ezért a Falu helyett egy új településközpont kialakítása lett a cél, amely ténylegesen a község közepén található. Ezt szem előtt tartva épült fel 1951-ben az új tanácsháza (*5. ábra*) és a posta, majd a művelődési ház és a piac. Vecsésen az '50-es években több mint 1000 építési engedélyt adtak ki családi házakra, de, mint ahogy az jól megfigyelhető az 1967-ben készült népgazdasági célú állami alaptérkép a települést ábrázoló szelvényein, a házak nem új településrészeken épültek, hanem csak kitöltötték az üres területeket. A Felső-telepen (ami a Vecsés-telep új neve lett) új utcák létesültek a János és a Petőfi utcák között, valamint az egykori Halmy birtok szőlői helyén is házak és utcák álltak már. A Halmi-telep központjában lévő üres területre 1967-ben felépült egy új iskola, a Halmy kastély körül pedig megalakult a Soroksári Állami Gazdaság vecsési üzemegysége (1967-ben a neve már Vecsési Állami Gazdaság). A mezőgazdaság további átalakulásokon esett át: a gazdákat a kollektivizálás szellemében arra kényszerítették, hogy termelőszövetkezetekbe lépjenek be, így jött létre a Steinmetz kapitány és a Béke, majd ezek feloszlása után a Zöldmező és az Ezüstkalász Tsz. Az új ideológiának megfelelően 1950-től számos utcát és teret neveztek át, új nevüket leginkább híres kommunistákról kapták, például Kun Béla, Szamuely Tibor, és Szalvay Mihály, de lett Munkásőr, Komarov és Gagarin utca is.

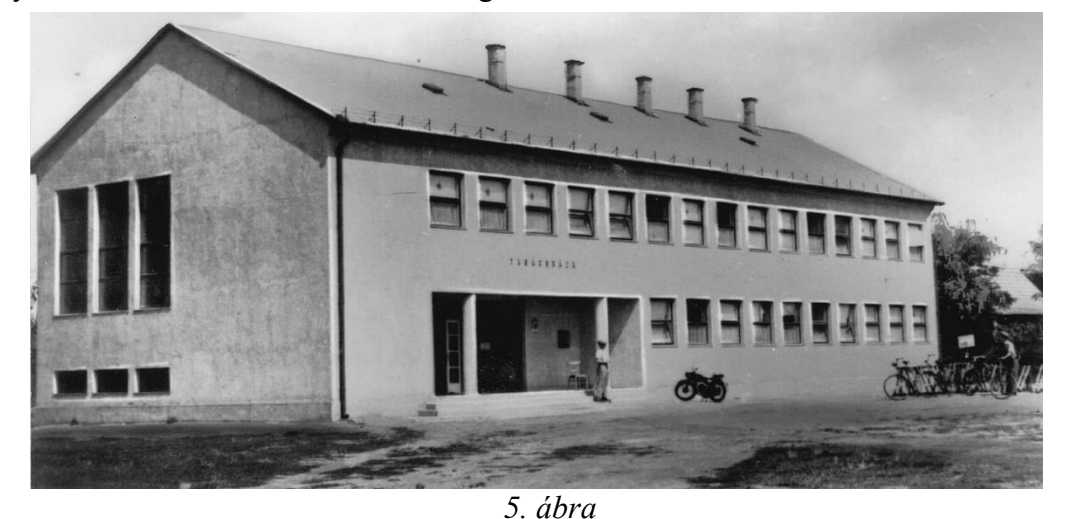

*Az 1951-ben megépült tanácsháza (forrás: Róder Imre Városi Könyvtár)*

Vecsés lakosainak száma az '50-es évektől újra elkezdett emelkedni: 1960-ban már 15537 fő, 1970-ben pedig már 19387 fő élt a településen. 1970. január 1-jén ennek köszönhetően változott is a község jogállása: Vecsés visszakapta nagyközségi státuszát. A további népességnövekedés kezelésére a községi tanács egy 488 lakásos lakótelepet épített fel az OTP segítségével (ezért is lett a neve OTP-lakótelep). Az 1987-89 között készült Gauss-Krüger vetületű térképen már megjelenik a lakótelep a Fő utca mentén. A településen ekkor már nem történt szembetűnő változás, azonban a Vecsés és Ecser közötti táj alaposan megváltozott: 1981. október 18-án elkészült a Ferihegyi repülőtér második futópályája. Az új pálya azonban pont kettévágta a Vecsés és Ecser közti utat, így az 1800-as évek óta először nem lehetett az Ecseri úton át eljutni Ecserre. Az új Ecserre vezető út Vecsés és Üllő határában, a futópályát elkerülve épült meg, melynek neve Új Ecseri út lett. Az 1980-as években erős elvándorlás volt megfigyelhető a településen, az itt élők száma 1990-re 18106 főre csökkent. Ennek ellenére nem maradtak el a községi fejlesztések: 1983-ban bővítették a Felső-telepen az iskolát, 1984-ben megépült a Szakorvosi Rendelő. A népességszám a mélypontot 1992-ben érte el, azonban a '90-es években lassan meginduló szuburbanizációs folyamatoknak köszönhetően ez a szám újra nőni kezdett.

#### <span id="page-15-0"></span>**2.6. Vecsés a rendszerváltozás után**

A rendszerváltást követően 1990 őszén Vecsésen is lezajlottak a helyhatósági választások. Megkezdődött a kommunista múlt nyomainak felszámolása: az önkormányzat képviselőtestülete 1991. december 10-én visszaadta számos utcának a régi nevét, amelyiknek nem volt, annak pedig újat adott. Az oktatási intézmények is új neveket kaptak a sorszámok helyett: például a 2. sz. Általános Iskolából így lett Martinovics Ignác Általános Iskola (melyet 2002-ben újra átneveztek Gróf Andrássy Gyula Általános Iskolára, így az intézmény 1928-as megalakulása óta már a nyolcadik nevet kapta). A rendszerváltást követő időszak a vecsésiek életében is nagy változásokat hozott. Nemzetközi üzletláncok, a Profi és a Penny Market létesítettek a településen boltokat, de számtalan más, kisebb bolt is nyílt (2000-ben már 223 üzlet működött Vecsésen). Lett három autókereskedés és hat benzinkút, szinte minden háztartásba bevezették a telefonvonalat és a kábeltelevíziót. 1996-ban a Falusi Általános Iskola új épületet kapott (a tanítás korábban rendkívül sok helyen, a Fő utca 40, 64, 90, 102, és a 112 számú épületében zajlott). A '90-es években készült EOTR térképet vizsgálva látszik, hogy keletkezett pár új utca, megszűntek a termelőszövetkezetek és az Állami Gazdaság, a Nagy-Lanyi szinte teljesen elmocsarasodott (*6. ábra*), a Kis-Lanyit pedig ekkorra már feltöltötték.

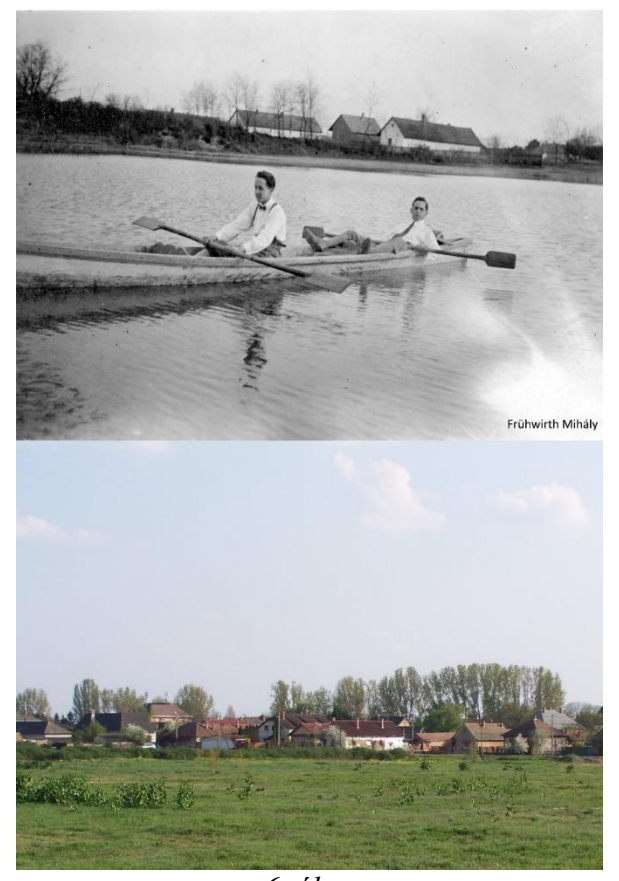

*6. ábra A Nagy-Lanyi változása 1928-2016 (forrás: Frühwirth Mihály, fotó: Eszényi Krisztián)*

Az ezredfordulót követően újabb fontos változások történtek. 2000-ben megkezdődtek az Airport Business Park, egy hatalmas kereskedelmi park, és az ezen át vezető Lincoln út és vasúti aluljáró építési munkálatai. A település számára óriási jelentőséggel bírt, hogy Vecsést 2001-ben várossá nyilvánították. 2003-ban megépült a Kispatak és a Katica lakópark az Andrássy-telep szélén, aminek köszönhetően 20 utcával gazdagodott Vecsés. 2005-ben megépült a CBA áruház, emellett decemberben átadták a 4-es főút és az M0-s autóút Vecsést elkerülő szakaszait, így lényegesen csökkent a településen áthaladó autók száma. A CBA mögött újabb utcák születtek. A repülőtér és Budapest közelsége egyre több turistát is vonzott a városba, ezért 2006-ban megépült az Airport Hotel Stáció, majd 2008 ban az Airport Hotel Budapest. A bevásárlási lehetőségek is bővültek a 2007-ben átadott Market Central Ferihegy bevásárlóközponttal és a 2013-ban elkészült Aldival. A város kulturális életében jelentős változásokat hozott a Tájház, a Bálint Ágnes Emlékház, de leginkább a 2013. májusában átadott Bálint Ágnes Kulturális Központ. A népesség növekedése továbbra sem állt le, a 2011-es népszámlálás adatai alapján 20879 lakosa volt akkor Vecsésnek.

#### <span id="page-17-0"></span>**3. A felhasznált térképek**

Vecsés újkori történelmének térképek alapján történő vizsgálatát nagyban megkönnyíti, hogy a települést éppen akkor alapította meg II. Grassalkovich Antal herceg, amikor a rendszeres és részletes topográfiai felmérések is megindultak az országban. Így láthatjuk a kezdeteket is, ahogy a pusztában magányosan álló csárda köré egy 50 házból álló kis falu épült fel, és nyomon követhetjük a település 230 éves fejlődésének minden fontosabb állomását.

Elsőként az első katonai felmérés két térképszelvényét használtam fel. A XVIII. század közepének háborúi rávilágítottak a részletes térképek fontosságára: a csapatmozgásokhoz és a harcokhoz nagyon jól kellett ismerni a terepviszonyokat, azonban a kis méretarányú térképek ilyen célra használhatatlanok voltak. Ezért egymás után indultak meg Európában a részletes katonai topográfiai felmérések. 1763-ban Mária Terézia is elrendelte a Habsburg Birodalom területének térképezését, de a felmérés csak a fia, II. József uralkodása alatt, 1787-ben ért véget. A Magyar Királyság területéről 965 térképszelvény készült 1 bécsi hüvelyk : 400 bécsi öl (azaz 1:28800) méretarányban. A felmérést mérőasztalon, háromszögeléssel végezték, a térképek készítésekor azonban sem vetületet, sem fokhálózatot, sem egységes jelkulcsot nem alkalmaztak. A szelvények jelölése az országhatártól oszloponként történt (I–XXXIX. oszlop, nyugatról kelet felé számozva), az oszlopokon belül északról indult sorszámozás, 1-től növekvő sorrendben; az eredeti szelvényeken arab, a másolatokon római számokkal.

A második vizsgált térkép, az 1803-ban készült Situations Plan der Stadt Pest und der umliegenden Gegend az első katonai felmérésen alapszik. Méretaránya 1:57600, ami pont a felmérési méretarány fele. A térképen már szerepel Vecsés, de helyszíni felmérés feltehetőleg nem készült, hiszen a későbbi térképek alapján tudhatjuk, hogy a falu akkoriban nem így nézett ki.

A következő az Umgebungen von Pesth zum Lager im Jahre 1820. című térkép volt. Ez a térkép, akárcsak az előző, szintén Pestet és környékét ábrázolja 9 térképszelvényen 1:14400-as méretarányban, ami a duplája az első katonai felmérésnek. A térkép elkészítését biztosan megelőzte egy helyszíni felmérés, ugyanis Vecsés itt már ténylegesen úgy néz ki, mint ahogy az a XIX. századi forrásokban szerepel.

1841-ben egy kataszteri felmérés zajlott Vecsésen, és ez alapján két térkép is készült. Az egyik az 1:7200-as méretarányú Vecsés szerződéses helység' térképe, mely a településhez tartozó földeket mutatja be, de közben a falu belterületét nem ábrázolja. A másik az 1:2600-as méretarányban elkészített Vecsés helysége belső telkeinek térképe, amely viszont csak a házakat és a hozzájuk tartozó kerteket ábrázolja. A két térképet a könnyebb kezelhetőség érdekében az Adobe Photoshop programmal egyesítettem.

Az ötödik vizsgált térkép a második katonai felmérés szelvényei közül került ki. A felmérést I. Ferenc parancsára végezték az Osztrák Birodalomban 1806 és 1869 között 1:28800-as méretarányban. A térképek Cassini-féle négyzetes hengervetületben készültek. A felmérés közben változott a szelvények mérete: az úgynevezett "régi" szelvények mérete 24x16 hüvelyk, az "újaké" pedig 20x20 hüvelyk lett. A Történelmi Magyarország területét 1406 régi és 224 új szelvény fedi le. A szelvények jelölése hasonlít az első katonai felmérésére, de itt a Magyar Királyság területe a XIX–LVII. oszlop és a 31-77. sor közé esik. A Vecsést ábrázoló Section 51 Colonne XXXIII-as szelvény 1859-ben készült.

1817-ben I. Ferenc egy új, adózási célokat szolgáló kataszteri felmérést rendelt el. Ennek a felmérésnek az eredményeit sok esetben felhasználták a második katonai felmérés térképeihez. Azonban Magyarországon a felmérés csak 1856-ban indult meg a Dunántúlon, és csak nagyon lassan haladt, így az ország nagyobb területén a második katonai felmérés megelőzte a kataszterit. Ez Vecsés esetében is így történt, az 1:2880-as méretarányú kataszteri térkép csak 1882-ben készült el.

Az 1860-as évekre felismerték a második katonai felmérés hibáit, ezért 1869-ben Ferenc József beszüntette a munkálatokat, és egy új felmérést rendelt el. Mivel az Osztrák–Magyar Monarchia ekkortájt tért át a méterrendszerre, ezért már a felmérés is új, 1:25000-es méretarányban történt. Az új vetület a Lichtenstern-féle poliéder vetület lett, ferroi kezdőmeridiánnal. A szelvényezés is megváltozott: az alap az 1:75000-es térkép lett, amely négy felmérési térképből jött létre. A felmérés 1872 és 1885 között folyt. A Vecsést ábrázoló Zone 16 Colonne XX Sectio NO felmérési szelvény 1882-ben készült, azonban az eredeti, színes kéziratos felmérési szelvények nagy része időközben elveszett, így csak az egy színben készült, nyomtatott másolatok maradtak fenn. Mivel ez a térkép is 1882-ben készült, ezért én a néhány évvel későbbi, 1:75000 méretarányú Zone 16 Colonne XX szelvényt vizsgáltam és rajzoltam át.

A nyolcadik térkép az 1:75000-es méretarányú Umgebungskarte von Budapest lett, melyet a K. u. k Militärgeographisches Institut 1913-ban adott ki. A térkép elkészítéséhez szintén a harmadik katonai felmérés szelvényeit használták fel, melyeket helyesbítettek. A térkép kétszínnyomással készült, a zöld szín a parkokat és az erdőket jelöli, míg a fekete minden más térképi elemet.

Az első világháborút követően a Monarchia felbomlott, így létre kellett hozni egy új, önálló, magyar térképező szervezetet. 1919-ben megalakult a Magyar Katonai Térképező Csoport, mely a későbbiekben többször nevet cserélt. 1921 tavaszán Magyar Királyi Katonai Térképészeti Intézet, majd június 21-től Magyar Állami Katonai Térképészeti Intézet, 1922 től pedig Állami Térképészet lett a neve. A Monarchia megszűnésével magyar kézbe kerültek a trianoni ország területére vonatkozó harmadik katonai felmérés 1:75000-es térképek alapanyagai és nyomólemezei, valamint az 1:25000 méretarányú kéziratos felmérési szelvények is. Ezek a térképek azonban nagyon elavultak voltak már, így a reambulálás, vagyis a helyszíni megújítás mellett döntöttek. A munkálatok 1920-ban megkezdődtek: a térképeket átültették sztereografikus vetületi rendszerbe, felvitték a változásokat, valamint lefordították a német névrajzot magyarra. Ez a reambulálási folyamat azonban nagyon lassan haladt, így 1927-ben a még nem reambulált területek új felmérése mellett döntöttek. Az általam vizsgált 5062/2-es és 5062/4-es szelvényeket azonban még 1920-ban és 1923-ban reambulálták, majd 1927-ben és '28-ban kiadták.

A második világháború kitörése után az 1927-ben megindult új felmérés félbeszakadt, 1940-ben a Honvéd Térképészeti Intézet az 1:50000 méretarányú térképek készítésére tért át, mely térképezés 1944-ig tartott. Az Vecsést is ábrázoló 5062 K szelvényt a '20-as években reambulált 1:25000-es szelvények alapján készített 1:75000 méretarányú térkép felújítása majd fényképészeti úton 1:50000-re nagyításával állították elő.

A világháború súlyos károkat okozott az egész országban, idő kellett, míg helyreállt a rend. A '40-es évek második felében nem is folyt komoly, szervezett térképészeti munka, de egy-egy polgári célú térkép azért elkészült. Ilyen volt például Valentiny Károly 1:25000 méretarányú Budapest és környékének térképe is. A térkép egy másik érdekessége, hogy bár 1947-es kiadású, ennek ellenére Vecsés környékén az 1930-as évekbeli állapotokat mutatja. Erre a legjobb bizonyíték, hogy az 1941-ben már teljesen elkészült Ferihegyi repülőtérnek nyoma sincs a térképen, viszont az 1931-ben felparcellázott Halmi-telep már szerepel rajta. Budapesten viszont már a háború utáni állapotokat láthatjuk, a térképen szerepel például az 1945 és 1946 között épült Kossuth híd is. 1947-ben ugyanakkor egy másik térkép is készült, Dr. Irmédi-Molnár László és Jeges Károly: Nagy Budapest térképe. Ez már ténylegesen a háború utáni állapotokat mutatja, igaz ugyan, hogy az 1945-ben elcsatolt Csáky-ligetet és Ferihegyet még a község részének mutatja. A térkép érdekessége, hogy 1947-ben még úgy tervezték, hogy a hamarosan létrejövő Nagy-Budapestnek még Vecsés is része lesz. Ez a terv azonban soha nem valósult meg. A két térkép sajnos nem volt alkalmas arra, hogy a

webtérképhez is használjam, ugyanis az erdőkön, az utakon, a vasúton és a lakott területeken kívül szinte semmi sincs jelölve a térképen.

1952-ben az Országos Tervhivatal utasítására megindul a népgazdasági célú állami topográfiai alaptérképek felmérése. Az elején 1:5000 méretarányban, majd, hogy a térképek iránt megnövekedett igények miatt felgyorsítsák a térképezést, 1957-től 1:10000 méretarányban történt a felmérés. A térképek sztereografikus vetületben készültek 1957-ig, amikor is Gauss-Krüger vetületi rendszerre váltottak át. Az így elkészült térképeken azonban túlságosan egyszerű volt a földrajzi koordináták leolvasása, így, hogy az ellenség biztosan ne jusson hozzá, szigorúan titkos minősítést kellett volna kapnia a térképeknek. Ez esetben viszont pont népgazdasági célokra nem lehetett volna használni a térképeket. 1965-ben ezért visszatértek a sztereografikus vetületi rendszerre, törölték a földrajzi koordinátákat a térképről és áttértek az úgynevezett hazai vagy telefonszámos szelvényezésre. A Vecsésről készült szelvények (406-324, 406-413, 406-342, 406-431, 406-432, 406-433 és a 406-414) is már az új rendszerben készültek 1966-ban és 1967-ben. Az országot lefedő 4462 darab térkép elkészítése 1980-ban fejeződött be.

A népgazdasági célú térképezéssel párhuzamosan katonai térképezés is folyt az országban. Már 1950-ben megkezdődött a korábbi térképek gyorshelyesbítése, 1952-ben pedig az új katonai topográfiai felmérés. A gyorshelyesbítést és az új felmérést Gauss-Krüger vetületi rendszerben készítették és átvették a nemzetközi szelvénybeosztást. A beosztás az 1:1000000 méretarányú világtérképen alapszik. A Földet helyettesítő ellipszoidot parallelkörökkel és meridiánokkal 4x6 fokos övezetekre osztották. Az övezeteket az Egyenlítőtől északi és déli irányba nagybetűkkel jelölték, az oszlopokat pedig a greenwichivel átellenes meridiántól keleti irányba 1-60-ig számozták. Az egymilliós szelvényeket először százezres, majd ötven-, huszonöt- és végül tízezres szelvényekre osztották. Vecsés fejlődésének vizsgálatához én az 1973-ban és 1975-ben felmért, majd 1987-ben és 1989-ben felújított 1:25000-es L-34-15-C-b, L-34-15-C-d, L-34-15-D-a és az L-34-15-D-c térképszelvényeket használtam fel.

Már 1969-ben, mikor még javában zajlott a népgazdasági célú térképezés, felmerült egy kormányrendeletben az Egységes Országos Térképrendszer (EOTR) bevezetésének terve, mely egységesen tartalmazná a polgári topográfiai és a kataszteri térképeket is. Az 1975-ös kísérleti munkák után 1976-ban indult meg a térképezés. A térképek vetülete az Egységes Országos Vetület (EOV) lett, amely egy ferdetengelyű, szögtartó, süllyesztett hengervetület. A 60x40 cm-es szelvényekből 4096 darab fedi le az ország területét. A szelvények számozása az 1:100000 méretarányú térképeken alapszik és az ábrázolt területek

negyedelésével jön ki az 50, a 25 és a 10 ezres szelvény azonosítója. Meg kell azonban jegyezni, hogy 1:50000 méretarányú térkép az EOTR-ben nincs. Vecsés területét ez esetben nyolc, 1997-ben helyesbített szelvény, az 55-221, 55-222, 65-423, 65-424, 65-441, 65-442, 65-443 és a 65-444 ábrázolja.

A 16. vizsgált térkép a Sollun Térképészeti Bt. 2009-ben készült Vecsés című, 1:15000 méretarányú várostérképe volt. 1954-től egészen a rendszerváltozásig a Kartográfiai Vállalat volt az ország egyetlen olyan térképkiadója, ami a hétköznapi emberek számára készített térképeket. A rendszerváltás után azonban sorra alakultak a térképkészítéssel foglalkozó cégek és megkezdték az általuk készített térképek árusítását. A Sollun Térképészeti Bt. is 1990-ben alakult, bár a cég jelenleg már végelszámolás alatt van. Ezeknek a várostérképeknek az egyetlen célja a tájékozódás elősegítése, a pontos ábrázolás azonban már kevésbé fontos szempont. Éppen ezért ezt a térképet a webtérkép elkészítéséhez nem tudtam felhasználni, csak az áttekintésben játszott fontos szerepet. A térkép megrajzolásához végül Vecsés Város Önkormányzatának Szabályozási tervében megjelent térképet használtam. A több szelvényből álló, 1:4000 méretarányú térkép nagyon részletesen és jó minőségben ábrázolta a település belterületét. A Szabályozási terv, mint ahogy a neve is mutatja, nemcsak a készítéskor (2013. május) fennálló állapotokat mutatja, hanem a tervezetteket is, például új utak, aluljárók, vagy éppen a repülőtéri gyorsvasút. Vecsés külterületét a térkép azonban nem ábrázolja, ehhez a Google Earth-ből kiexportált 2013. április 29-én készült műholdképet használtam fel.

#### <span id="page-22-0"></span>**4. A webtérkép elkészítése**

#### <span id="page-22-1"></span>**4.1. A térképek beszerzése**

Szakdolgozatom elkészítéséhez az első lépés a térképek összegyűjtése volt. A munkát az ELTE Térképtudományi és Geoinformatikai Tanszékének Térképtárában kezdtem, ahol előkerestem az 1920-as években készült 1:25000 méretarányú sztereografikus vetületű térképeket, az 1:10000-es méretarányú népgazdasági célú topográfiai térképeket, a katonai célú Gauss-Krüger vetületű 1:25000 méretarányú topográfiai térképeket és az 1:10000-es EOTR szelvényeket. Már a korábbi fejezetekben is említettem Budapest közelségének szerepét Vecsés történetében, de ez a szerep a térképek szempontjából is igen fontosnak bizonyult. Pestről és környékéről ugyanis meglehetősen sok térkép készült már a XIX. században is, ezáltal sok esetben Vecsés is rákerült az elkészült művekre. Ez azonban azt jelentette, hogy bárhol is kellett kutatnom a település térképei után, át kellett néznem az összes Pestről, majd Budapestről készült térképet is. Így már az egyetem térképtárában is rábukkantam két, a XX. század első felében készült Budapest térképre, amelyeken Vecsés is szerepelt.

A következő kutatási helyszínek a levéltárak voltak. Budapest Főváros Levéltárában megtaláltam az Umgebungen von Pesth zum Lager im Jahre 1820 című térképet, jártam a Magyar Nemzeti Levéltár Országos, valamint a Pest Megyei Levéltárában is. Utóbbi helyen őrzik Vecsés szerződéses helység' térképét, amit munkámban is felhasználtam. A kutatást a Hadtörténeti Intézet és Múzeumban folytattam, ahol rátaláltam az 1803-ban készült Situations Plan der Stadt Pest und der umliegenden Gegend és az 1913-as Umgebungskarte von Budapest című térképekre.

A katonai felmérések szelvényei, valamint a második világháború alatt készült térkép az Arcanum Kft. különböző DVD kiadványaiból lett kiexportálva. Az 1:2880 méretarányú kataszteri felmérés térképszelvényei pedig a [www.mapire.eu](http://www.mapire.eu/) weboldalról származnak. A 2009-es Vecsés várostérkép a saját tulajdonom, a Szabályozási terv térképeit Vecsés Város Önkormányzatának honlapjáról, a műholdképet pedig a Google Earth-ből töltöttem le.

#### <span id="page-22-2"></span>**4.2. A térképek feldolgozása**

Az összegyűjtött térképeket időrendi sorrendbe rendeztem, majd pedig megkezdtem a térképek felkészítését a georeferálásra. Az egyetlen szelvényből álló térképekkel nem is volt dolgom, de a több darabból álló térképek már szerkesztésre szorultak. Ehhez a munkához az Adobe Photoshop CC 14.2-es verzióját használtam, amely egy sokoldalú képfeldolgozó és szerkesztő program.

A Gauss-Krüger és a hazai szelvényezésű sztereografikus vetületű térképek széleit le kellett vágnom. Ehhez egyesével betöltöttem a térképeket és a *Sokszög lasszó eszköz*zel kijelöltem a levágás határát. A *Téglalap kijelölő eszköz* ez esetben nem volt használható, mivel a térképek szélességi és hosszúsági körök által határolt foktrapézok. A kijelölést követően a térképet a *Ctrl+C* billentyűkombinációval a vágólapra helyeztem, majd a C*trl+N*-nel új ablakot nyitottam. Kiválasztottam, hogy a vágólap alapján készítse el az új, üres képet, amely így pontosan ugyanakkora lett, mint a kivágott térkép. Végül a *Ctrl+V* kombinációval bemásoltam a vágólapról a térképet és JPEG formátumban elmentettem. A JPEG egy olyan fájlformátum, amely a képet veszteségesen tömöríti, azaz az emberi szem számára szinte láthatatlan képi információkat eltávolítja. Ennek köszönhetően egy jelentősen kisebb méretű kép keletkezik.

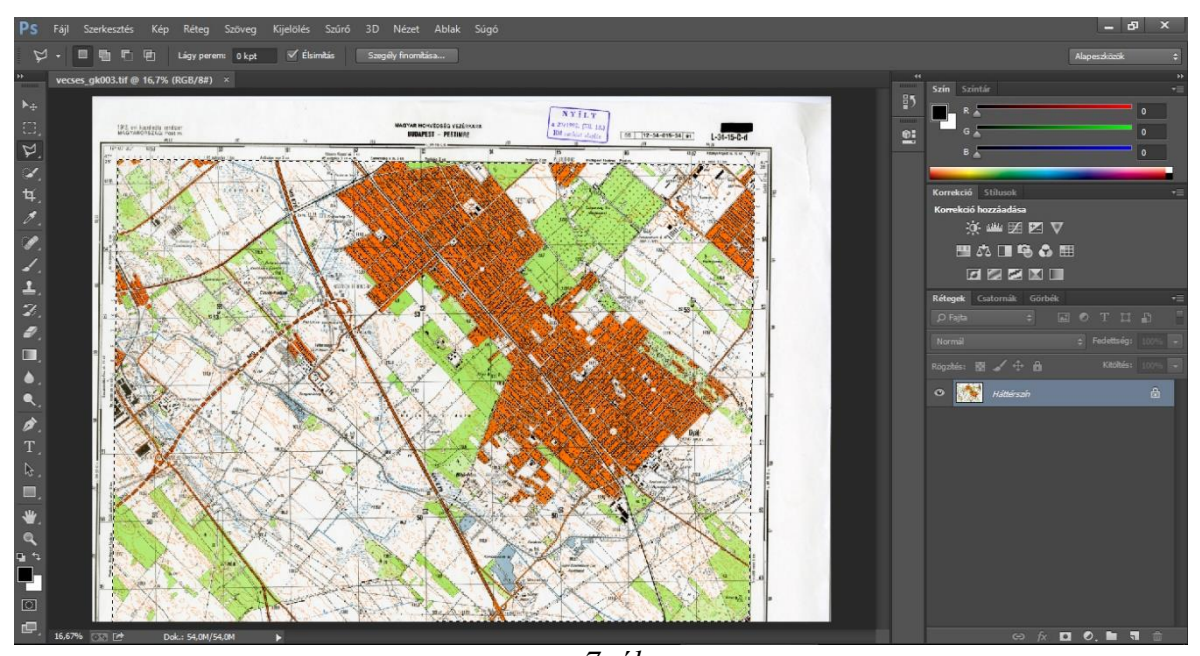

*7. ábra Az L-34-15-C-d térképszelvény körbevágása az Adobe Photoshop CC-ben*

Vecsés szerződéses helység' térképével azonban több munka volt. Két térkép állt a rendelkezésemre, egyik kizárólag a külterületet, másik csakis Vecsés belterületét ábrázolta. Mivel a külterületet bemutató térképen nem találtam olyan pontokat, amelyek a pontos georeferálást elősegíthették volna, ezért a két térkép egyesítése mellett döntöttem. A belterületet ábrázoló térképet a *Sokszög lasszó eszköz*zel körbevágtam, a vágólapra helyeztem és bemásoltam a másik térképbe. A *Szerkesztés* menüben kiválasztottam a *Szabad*  *alakítás*t, így lehetővé vált a bemásolt térkép méretének csökkentése és kismértékű elforgatása. Miután a méret és a dőlésszög megegyezett a külterületi térképen látható üresen hagyott területtel, pontosan elhelyeztem a belterületi térképrészletet, majd az egész munkát elmentettem JPEG formátumban.

Az 1856-ban meginduló kataszteri felmérés térképeit a legegyszerűbben a <http://mapire.eu/hu/map/collection/cadastral> oldalról lehetett megszerezni. Azonban a térképeket nem lehetett letölteni, ezért Photoshopban létrehoztam egy 10000x10000 pixel méretű négyzetet, a böngészőt teljes nézetűre változtatva elkezdtem képernyőképeket készíteni a *Print Screen* gombbal úgy, hogy közben mindig arrébbhaladtam a térképen. Az így létrejött 14 darab Full HD, azaz 1920x1080 pixel felbontású képet a vágólapról a Photoshopban létrehozott négyzetbe helyeztem, majd a *Téglalap kijelölő eszköz*zel kivágtam azokat a részeket, ahol nem látszódtak a honlap feliratai és kezelőgombjai. A levágott képeket összeillesztettem, majd a *Téglalap kijelölő eszköz*zel kijelöltem az egész térképet, a *Ctrl+C-*vel a vágólapra helyeztem, és egy új, a vágólapra helyezett kép méretén alapuló, 5240x2160 pixel méretű üres helyre bemásoltam a térképet, majd elmentettem szintén JPEG formátumban. Ugyanígy Vecsés külterületéről is készült egy rosszabb felbontású kép, ez csak 3805x3854 pixeles, viszont jóval nagyobb területet ábrázol.

#### <span id="page-24-0"></span>**4.3. A térképek georeferálása**

Georeferálásnak nevezzük azt a folyamatot, amikor egy vektoros vagy raszteres réteget néhány kiválasztott illesztőpont alapján egy térképi koordinátarendszerben helyezünk el. Ilyenkor az illesztőpontokhoz hozzárendelünk egy-egy térképi koordinátát. A georeferáláshoz én a Global Mapper nevű szoftvert használtam, mely egy egyszerű, de nagyon hatékony geoinformatikai célú alkalmazás.

A második és a harmadik katonai felmérés, valamint a második világháború alatt készült térképeket már georeferálva lehetett kiexportálni a programokból, így azokkal nem akadt tennivalóm. Elsőként az EOTR szelvények georeferálásához kezdtem hozzá. A Global Mapperbe betöltöttem az első szelvényt, ekkor a program jelezte, hogy nem talált a képhez kapcsolódó térképi koordinátákat és felajánlotta a manuális georeferálás lehetőségét. A *Yes* gombra kattintva megjelent a georeferáló ablak. Itt először a *Select Projection* gombra kattintva beállítottam a térkép vetületét: a *Projection* fület lenyitva kiválasztottam a *Hungarian National Grid (EOV)*-t és megnyomtam az *OK* gombot. Az *Options/Rectifications Method* menüpontban a Helmert-féle transzformációt választottam ki, mert ennek a transzformációnak a használatakor a térkép alakja nem torzul. Ezután ránagyítottam a térkép bal felső sarkára és megadtam a koordinátáit EOV-ban (X=660000; Y=232000), majd rákattintottam az *Add Point to List* gombra. Ezt a műveletet a másik három sarokkal is végrehajtottam, majd az *OK* gomb megnyomása után létrejött a georeferált térkép. Ezt követően a *File/Export/Export Raster or Image Format* menüpontot kiválasztva elmentettem a térképet *GeoTIFF* formátumban. A TIFF, vagyis a Tagged Image File Format szintén egy raszteres állományformátum, azonban a belső struktúrája lehetővé teszi, hogy az állományban tetszőleges szöveges információ is tárolható legyen. Ezt kihasználva alkották meg a GeoTIFF-et, amely képes eltárolni az egyes pixelekhez társított földrajzi koordinátákat, a vetületet és az alapfelületet is.

A georeferálást a többi EOTR szelvény esetében is ugyanilyen módon elvégeztem. A Gauss-Krüger térképek esetében a vetület beállításakor az *Init from EPSG* gombot kellett megnyomni és beírni, hogy 28404. Így nem kellett külön a vetületet, a zónát és a dátumot beállítani.

A többi térkép esetében az EOTR térkép szolgált a georeferálás alapjául. Ebben az esetben nem a koordinátaháló, hanem jól azonosítható pontok alapján történt ez esetben a georeferálás. Ehhez először betöltöttem a programba az EOTR szelvényeket, ami az alapot szolgáltatta, majd utána a koordinátarendszer nélküli térképet is behúztam a Global Mapperbe. Ekkor megnyílt a georeferáló ablak, de két térképpel. A vetületet beállítottam, majd pedig elkezdtem megkeresni és kijelölni ugyanazokat a pontokat a két térképen. A megtalált pontokat az *Add Point to List*tel hozzáadtam a listához. Mikor már elegendő pontot találtam (általában 6-8 darabot), akkor az *OK* gombra kattintva a program előállította a georeferált képet, majd a korábban már ismertetett módon elmentettem.

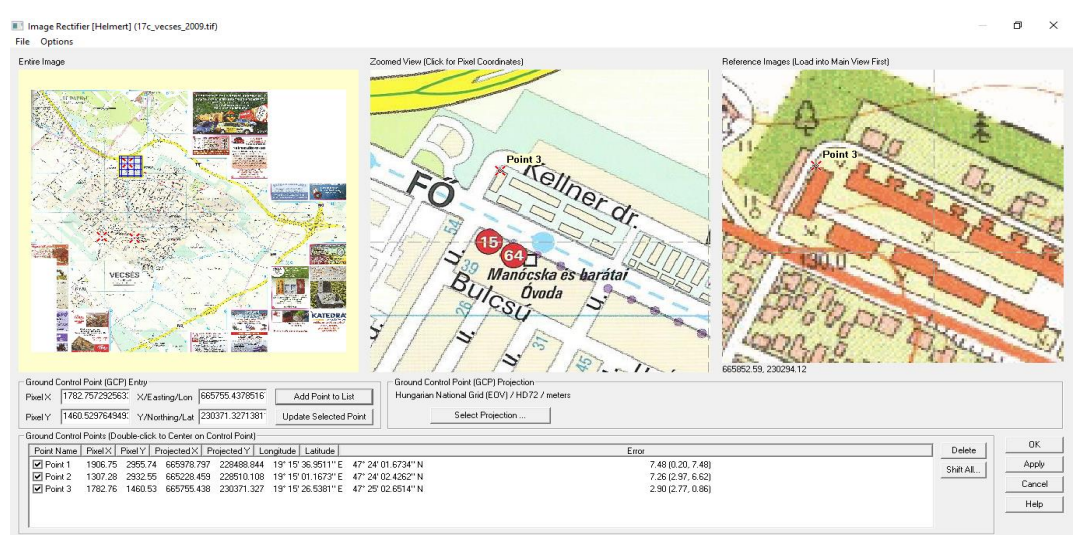

*8. ábra A 2009-ben kiadott Vecsés várostérkép georeferálása*

A térképek nagy részét az EOTR szelvények alapján georeferáltam, azonban az első katonai felmérés térképével ezt már nem lehetett megtenni, mivel csak egyetlen beazonosítható közös pontot lehetett megtalálni, a Cifra csárdát. A Helmert-féle transzformációhoz azonban minimum két pontra lett volna szükség, a nagyobb pontossághoz pedig még többre. Ezért itt inkább a második katonai felmérés térképét használtam referenciának. A közös illesztőpontokat a környező települések (Ecser, Maglód, Üllő és Soroksár) jól beazonosítható útkereszteződései adták meg. A vetület maradt EOV, ugyanis a második katonai felmérés térképe is EOV-ban lett kiexportálva.

#### <span id="page-26-0"></span>**4.4. Vektorizálás**

A következő lépés a térképek megrajzolása volt. Ehhez a QGIS nevű, ingyenes, nyílt forráskódú térinformatikai alkalmazás 2.12.2-es verzióját használtam. Létrehoztam egy új projektet, engedélyeztem a *röptében transzformálás*t*,* és beállítottam, hogy a vetület *HD72 / EOV* legyen.

A térképeket időrendi sorrendben szerettem volna megrajzolni, ezért a legkorábbi, az első katonai felmérés térképével kezdtem. Miután a raszteres képet beillesztettem a projektbe, létre kellett hoznom a vektoros rétegek fájljait, amelyekbe a megrajzolt objektumokat menthettem. A *Réteg/ Réteg létrehozás/Új Shapefile réteg* menüpontot választva elkezdhettem a réteg tulajdonságainak a beállítását. A Shapefileban csak azonos geometriájú elemeket lehet egyszerre tárolni, így már itt meg kellett adni, hogy pont, vonal vagy felület típusú objektumokat szeretnék-e tárolni a fájlban. Ezért minden térképhez tartozik egy-egy vonal típusú (utak, vasút és a csatornák) és egy-egy felület típusú (lakott területek, erdők, szántók, stb.) réteg. A rétegek vetületét külön is be kellett állítani, amely szintén *HD72 / EOV* lett. Ezek után meg kellett adni az attribútum típusát, vagyis azt, hogy milyen típusú információt szeretnék megadni az egyes objektumokhoz. Az attribútum lehet szöveges adat (string), egész szám (integer), decimális szám (real) és dátum (date) is. Én a megrajzolt elemekhez szöveges információt kívántam társítani, ezért a *szöveges adat*ot választottam, a mező neve pedig *tipus* lett. Az *Új attribútum* gomb megnyomásával hozzáadtam a listához, ahonnan viszont eltávolítottam a program által automatikusan létrehozott egész szám típusú mezőt. Az *OK* gombra kattintva beállítottam, hová mentse a QGIS az új réteget. A Shapefile típusú réteg egyik fontos tulajdonsága, hogy nem egy, hanem öt fájlból áll, amelyeknek a neve ugyanaz, viszont a fájlkiterjesztésük más: *dbf, prj, qpj, shp* és *shx*. Shapefileok másolásakor fontos, hogy ezt az öt fájlt egyszerre mozgassuk.

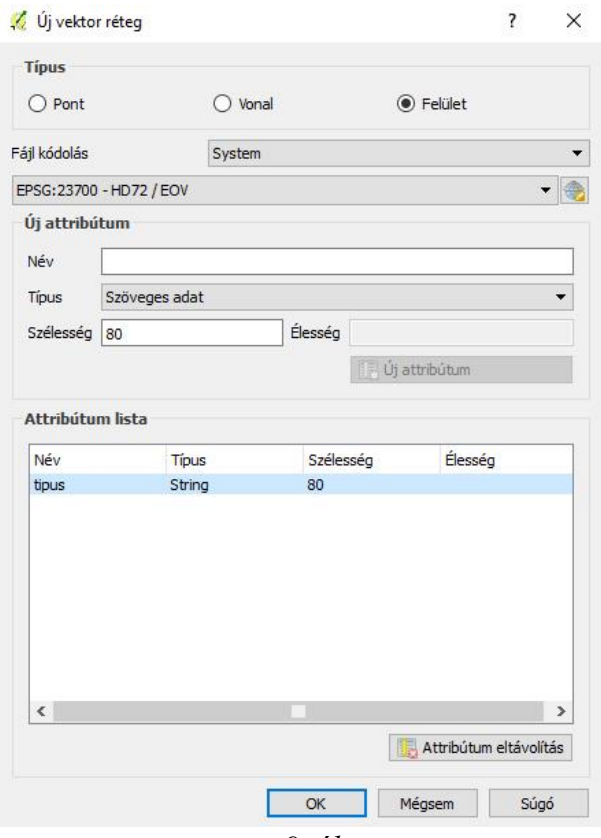

*9. ábra Új Shapefile réteg hozzáadása QGIS-ben*

Az így elkészült rétegek neve *01\_utak* és *01\_felulet* lett, ahol a sorszám megegyezik a raszteres térképek sorszámával, így tehát az utolsó réteg a *16\_utak* és *16\_felulet* lett. A 02 es, 10-es és 12-es számú térképből nem készült vektoros másolat, mivel azok nem voltak alkalmasak arra, hogy lényeges és pontos információt adjanak Vecsés korabeli képéről. A 16-os réteg a 16a, 16b és 16c raszteres képet egyszerre felhasználva készült el, mivel önállóan egyik sem volt tökéletes. A 16a, vagyis Vecsés Szabályozási terve nagyon pontosan ábrázolta a belterületet, a 16b, a Google Earth programból kiexportált műholdképekből összeállított kép a külterület megrajzolásában segített, míg a 16c, a Vecsés című várostérkép az áttekintésben segített, de pontatlansága miatt a rajzoláshoz nem volt használható.

A rétegek megrajzolása előtt azonban meg kellett határozni, hogy mely területeket szeretném megjeleníteni a későbbiekben. Ezért létrehoztam egy *hatar* nevű vonal típusú réteget szintén egy szöveges adat fajtájú *tipus* mezővel, és megkerestem a legkorábbi térképet, amin megtalálhatóak Vecsés határai. A választás az 1882-ben készült kataszteri térképre esett. A helyzetet bonyolította, hogy Vecsés mai területén a középkorban két település osztozott: Vecsés és Halom, melyek a török hódoltság alatt elnéptelenedtek. Vecsés újratelepítése után a lakatlan Halom pusztát, sőt még Szent-Lőrincz pusztát is a községhez tartozó területként tartották számon. Szent-Lőrincz az 1870-es években különvált Vecséstől, de Halom, már Halomegyháza néven beleolvadt a településbe. Ezért úgy döntöttem, hogy Vecsés és Halomegyháza területét fogom megrajzolni az összes térképen. Az így létrejött határvonalnak az *1800as\_evek* attribútumnevet adtam. Egészen a 13-as számú térképig nem is kellett módosítani a határvonalat, azonban 1945-ben Csáky-liget elcsatolásával változott a határ. Sőt, ezek után minden egyes térképréteghez új határvonalat is kellett készíteni, mert minden térképen megfigyelhető volt a településhatár kisebb-nagyobb módosulása, így összesen 6 különböző attribútum található a *hatar* rétegben.

A rajzoláshoz még egy segítséget használtam: az OpenStreetMap-et. Az OSM egy olyan webes világtérkép, amit bárki szerkeszthet, vagy akár szabadon le is tölthet. Két fő oka volt, amiért az OSM térképét felhasználtam a projektben: az egyik az egységesítés, a másik a pontos illeszkedés. Az egységesítés alatt azt értem, hogy a különböző raszteres térképek georeferálási, illetve szerkesztési hibáit kijavítva minden rétegen ugyanott helyezkedjenek el az utak, az utcák, a csatornák és a vasút, a pontos illeszkedés alatt pedig azt, hogy az elkészült térképrétegek webes megjelenítéskor szintén az OSM biztosítja az alaptérképet. Ezért a [www.geofabrik.de](http://www.geofabrik.de/) weboldalról letöltöttem a *hungary-latest.shp.zip* fájlt. Ez a fájl a szerkesztéseknek köszönhetően folyamatosan frissül, én az utoljára aznap, vagyis 2016. január 19-én módosított állományt töltöttem le. Ebben a zip fájlban 8 különféle Shapefile réteg volt megtalálható, de nekem csak kettő kellett: a *railways* és a *roads*. Ezeket a QGISbe betöltöttem, az *Elem szelektálás területtel vagy kattintással* eszközzel kijelöltem a Vecsés területére eső utakat a *roads* rétegen, majd attribútum táblájában megfordítottam a szelekciót. A réteget szerkeszthetővé tettem, és töröltem a kijelölt elemeket, így csak a Vecsés és környékén található utak maradtak, végül elmentettem a változásokat. A *railways* réteggel ugyanezt csináltam, és végül csak a településen áthaladó vasútvonal maradt meg. A *railways* réteget csak addig kellett használnom, míg ez alapján meg nem rajzoltam a 05-ös rétegen a vasutat, utána eltávolítottam a projektből. A vasútvonalat egyik rétegről a másikra ezután már csak vágólapra helyezéssel és az új rétegre történő beillesztéssel mozgattam. A *roads* réteget a vektorizálás folyamán végig használtam viszonyítási pontként. A rajzolás közben azonban az OpenStreetMap számos szerkesztési hibáját is észrevettem. Sok helyen rosszul volt megrajzolva az utca, de néhány utca valamint egy körforgalom teljesen hiányzott. A hiányzó utcák viszont szükségesek lettek volna a térkép helyes megrajzolásához, ezért a térképek rajzolása közben még az OSM-et is szerkesztettem.

Az OpenStreetMap szerkesztéséhez először is regisztrálni kellett a [www.openstreetmap.org](http://www.openstreetmap.org/) weboldalon, majd a *Szerkesztés* gombra kattintva egy műholdkép alapján már lehetett is javítani a térképet. Miután mindent megrajzoltam, a változásokat elmentettem. A szerkesztést követően általában már másnap megjelent a saját javításom a térképen és a [www.geofabrik.de-](http://www.geofabrik.de/)n. Mivel az OSM javítása a saját térképrétegeim rajzolásával párhuzamosan folyt, így többször is le kellett töltenem a *hungary-latest.shp.zip*  fájlt. Ezért a QGIS-ben is többször meg kellett ismételnem a Vecsésen kívüli utak eltávolítását a rétegből. A fájl legutolsó letöltése és testreszabása 2016. március 19-én történt meg.

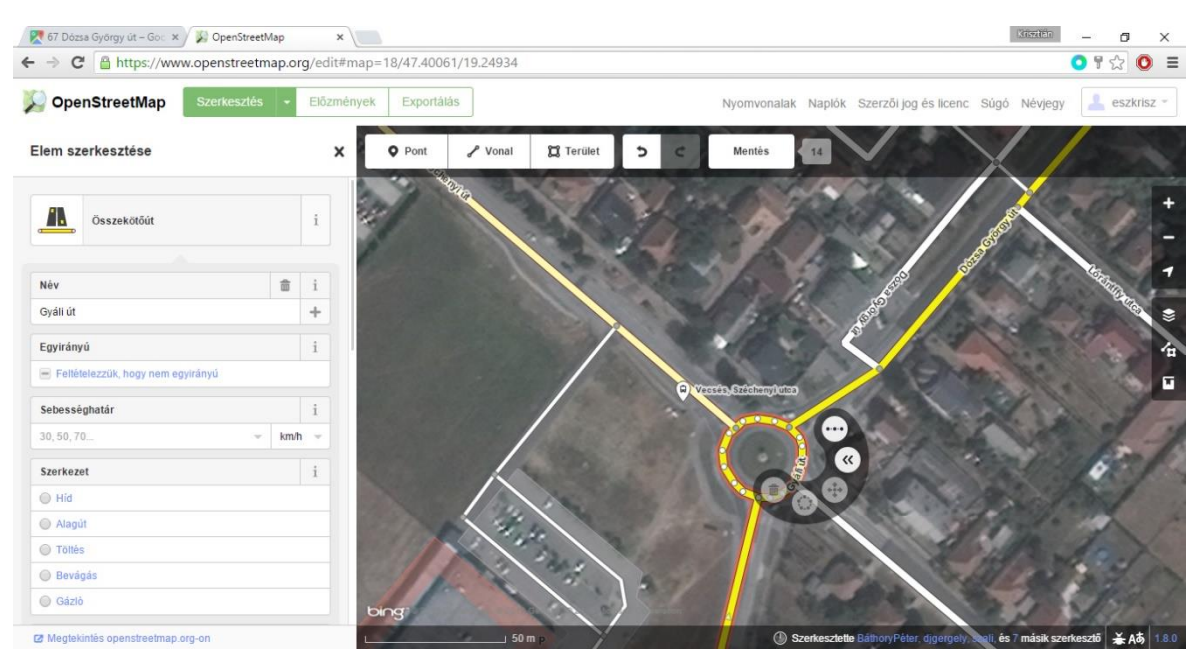

*10. ábra A hiányzó körforgalom megrajzolása az OpenStreetMap-en*

A projektben a rétegek megrajzolása előtt még a *Beállítások/ Tárgyraszter beállítások*  menüpontban a *Haladó* módot bekapcsolva beállítottam, hogy mely rétegek elemeihez szeretném illeszteni az új objektumok töréspontjait. A *roads* réteg mindig ki volt kapcsolva, a *hatar* réteg viszont mindig aktív volt, valamint az éppen aktuális térképhez tartozó *utak* és *felulet* réteg is. Itt azt is meg kellett adni, hogy az elemek töréspontjaihoz, az azokat összekötő szakaszokhoz, vagy esetleg mindkettőhöz történhessen az illesztés. A *hatar* és az *utak* esetén a *törésponthoz és szakaszhoz*, a *felulet* rétegek esetén pedig a *törésponthoz* történő illesztést választottam 6 térképi egységes, azaz – mivel EOV a projekt vetülete – méteres toleranciával. Térképenként haladva először mindig a vonalas elemeket rajzoltam meg, csak ezután következett felületek elkészítése.

Az *utak* réteg neve kissé megtévesztő, mert nem csak utakat tartalmaz, hanem a 05-ös rétegtől már vasutat és csatornákat is. A térképek átrajzolásakor a következő vonalas objektumokat különböztettem meg: főút (*fo),* talajút (*NULL*), Kanális (*kanalis*), csatorna (*csatorna*), vasút (*vasut*), műút (*muut*). Emellett a 16-os réteg még tartalmazza az autóút (*autout*), a híd (*muuthid*) és az aluljáró (*muutalagut*) attribútumokat is. Mivel talajutakból található a legtöbb a térképeken, az egyszerűség kedvéért nem neveztem el, így az attribútum értéke *NULL* lett. A Kanális szót nem véletlenül írtam nagy kezdőbetűvel, ugyanis Vecsésen helyi szinten így nevezik a település határában kanyargó Gyáli (1.)-csatornát, valamint a belé torkolló Maglódi (17.)-csatornát és a Vasadi (2.)-főcsatornát. A *csatorna* attribútum a kisebb csatornákat jelöli.

Mikor már az adott térképrétegen az összes vonalas elemtípusból legalább egyet megrajzoltam, a *Tulajdonságok/ Stílus* menüpontban beállítottam a vonalak kinézetét. A *tipus* mező alapján kategorizáltam az attribútumokat és mindegyik kategóriának külön megjelenést állítottam be. Ugyanitt megadtam azt is, hogy az attribútumok nevei hogyan jelenjenek meg a jelmagyarázatban. Ahhoz, hogy a vonalas elemek megfelelő sorrendben rajzolódjanak ki, a *Tulajdonságok/ Stílus/ Haladó/ Szimbólum szintek*et engedélyeznem kellett, majd pedig mindent megfelelően beállítani. A legbonyolultabb a 16-os réteg beállítása volt, mivel a 2000-es években számos többszintű közlekedési csomópont is épült. A stílusbeállításokat azonban elég volt egyszer elkészíteni, utána már a *Stílusok/ Stílus másolás,* majd a következő vonalas térképrétegen *Stílus beillesztés* paranccsal egyszerűen át lehetett vinni egyik rétegről a másikra.

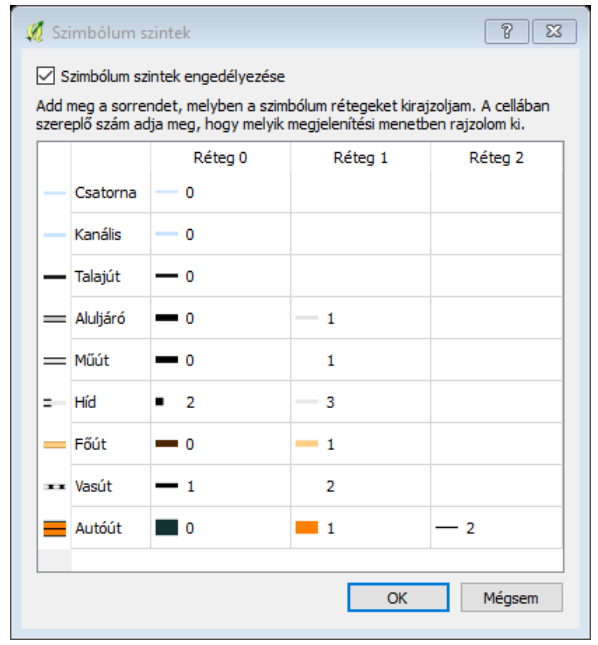

*11. ábra A 16\_utak réteg szimbólum szintjei*

Az adott térkép vonalas rétegének elkészítése után következett a felületek megrajzolása. Az elkészült elemeket ez esetben is a *tipus* mezőben megadott szöveges attribútum alapján tudtam megkülönböztetni és kategorizálni. A térképek rajzolása közben a következő kategóriákat hoztam létre: kert (*kert*), közterület (*kozterulet*), lakott terület (*lakott*), ipari terület (*ipariter*), repülőtér (*repuloter*), temető (*temeto*), mező (*mezo*), mocsár (*mocsar*), tó (*to*), szántó (*szanto*), szőlő (*szolo*), erdő (*erdo*), kiirtott erdő (*kiirtott\_erdo*), park (*park*), vasútállomás (*vasutallomas*), sportpálya (*sportpalya*), strand (*strand*), Lanyi (*lanyi*) és ismeretlen (*ismeretlen*). Sok kategória egyszerűen értelmezhető, azonban néhány kisebb magyarázatra szorul. A kert kategória is ilyen, mert nem csak egy hagyományos veteményest jelöl. A kert típusú objektum a veteményesen felül jelölhet gyümölcsöst és a lakott területen belül olyan részt is, ahol nem található épület. A gyümölcsös és a veteményes összeolvasztására azért volt szükség, mert sok XIX. századi térkép nem különbözteti meg a két kategóriát, ezért az egységesség szempontját figyelembe véve inkább később sem készítettem két csoportot. A lakott területen belüli üres telkek jelölése pedig azért lett kert, mert már az 1800-as évekbeli térképeken is így szerepelt, és ezt a hagyományt a többi térképen is folytattam. A közterület kategória a lakott területen belüli utcákat és tereket jelöli, melyeket a *roads* réteg alapján rajzoltam meg. Lakott területen kívül vonalas elemként, és nem felületként jelöltem az utakat. Az ipari terület kategóriába beletartoznak például a rádióadó-tornyok területei, repülőtéri hangárok, állami gazdaságok kiszolgáló épületei, állatkarámok, gyárak, bevásárló központok, valamint a repülőtér termináljai és egyéb épületei is. Az ipari terület lehet egyetlen épület, vagy ha a térképen nem szerepel egyéb jelölés, akár egy egész terület. Ha például egy mezőn ipari célú épületek állnak, akkor ott viszont az egyes épületeket jelöltem ipari területként. A repülőtér kategória a kifutót és a repülőgépek számára fenntartott szilárd útburkolattal rendelkező egyéb területeket jelöli. A Lanyi a Lammsgrumm, vagyis az egykori agyagbánya területét jelöli, még mielőtt feltöltődött volna vízzel. A kiirtott erdő az egyetlen kivétel az egységesített jelkulcsban, ugyanis csak a Vecsés szerződéses helység' című térképen jelenik meg. De ennek ellenére mégsem sorolható be egyértelműen egyetlen másik kategóriába sem, nem véletlen, hogy ez a térkép is külön kezelte. Az ismeretlen kategóriába azok a Vecsés határain belüli területek tartoznak, amelyek az adott térképen nem szerepeltek.

A különböző térképekhez tartozó felület típusú rétegek elkészítése többféle módon folyt. A 01-es és 03-as réteget teljesen megrajzoltam, innentől kezdve azonban Vecsés lakott területeit és a közterületeket egyik rétegről a másikra másoltam, és csak javításokat, kiegészítéseket végeztem rajtuk. Az átmásolandó területeket az *Elem szelektálás területtel*  *vagy kattintással* eszközzel jelöltem ki, majd a vágólapra helyeztem, végül beillesztettem azokat a másik rétegbe. Néhány térkép esetében a mocsaras területek határait nagyon nehéz volt pontosan megállapítani (főleg az 1:75000 méretarányú és az 1882-es kataszteri térképeken), ezért ilyenkor a mocsarakat is a korábbi rétegről másoltam át és csak javításokat végeztem rajtuk. Egymásra nagyon hasonlító térképek esetében az is előfordult, hogy az egész réteget átmásoltam, és csak a megváltozott területeket rajzoltam újra. Ehhez a réteg stílusának beállításánál a *réteg átlátszóság*át 50-70%-osra állítottam, hogy egyszerűbben láthassam a változásokat. Mindezek ellenére az összes, több mint 500 km<sup>2</sup>-nyi terület nagyon aprólékos megrajzolása még így is közel három hónapot vett igénybe.

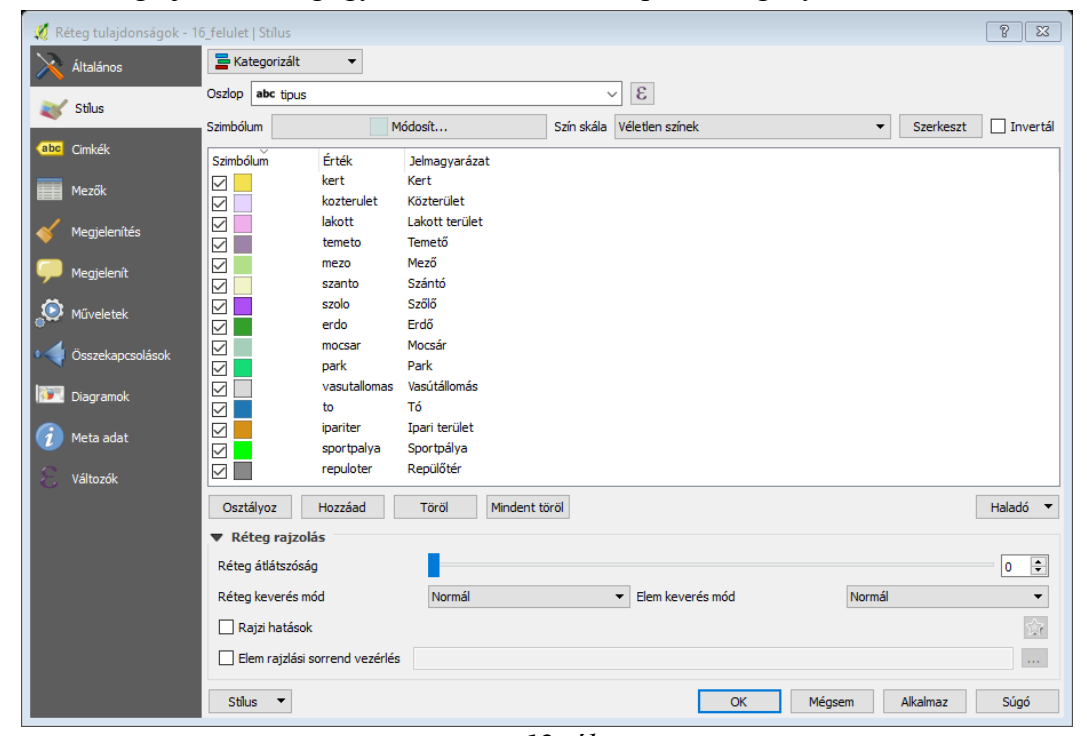

*12. ábra A 16\_felulet réteg stílusbeállításai*

#### <span id="page-32-0"></span>**4.5. Fényképek**

A térképek mellett mással is szerettem volna érzékeltetni Vecsés fejlődését. Erre a legjobb megoldást a fényképek jelentették, amelyeken egymás mellett látható a múlt és a jelen is. A megvalósításhoz az első lépés az volt, hogy különböző gyűjteményekből és könyvekből megfelelő mennyiségű és minőségű régi képet szerezzek. Ezt követően az analóg fényképeket beszkenneltem, majd a gyűjteményből kiválogattam a legjobbakat. Az így megmaradt 54 darab képről megállapítottam, hogy honnan készültek, majd kis méretben kinyomtattam őket. A következő lépés ugyanis az volt, hogy a képek készítési helyén ugyanabból a pozícióból én is készítsek egy-egy fotót, ehhez pedig a helyszínen is látnom

kellett a régi fényképeket. 2016. április 12-én körbejártam a várost, és mindent lefényképeztem. A fényképezés két eszközzel történt: egy Kodak EasyShare ZD710 típusú digitális fényképezőgéppel, valamint a telefonommal, egy Sony Xperia Z-vel. A két eszközre azért volt szükség, mert a digitális fényképezőgéppel rosszabb fényviszonyok esetén is jó fotót lehet készíteni, míg a telefon a beépített GPS-nek köszönhetően a JPG fájlban eltárolja a készítés helyének földrajzi koordinátáit is. A képeket meglehetősen nehéz, vagy éppen lehetetlen volt ugyanabból a szögből elkészíteni: meglepően sok esetben vagy egy nagyon forgalmas út, vagy egy nagy fa, esetleg bokor állta az utamat, de többször előfordult az is, hogy a régi képet feltehetőleg valamilyen magas állványról, lovas kocsiról vagy teherautóról készíthették, amilyen magasságba én nem tudtam felnyújtani a fényképezőgépet.

Hazatérve a fényképeket a számítógépre másoltam és megkezdtem a régi és az új képek összeillesztését. Ehhez a már korábban is használt Adobe Photoshop CC-ben megnyitottam az összeillő fényképeket, a régi fényképet a *Téglalap kijelölő eszköz*zel kijelöltem és a vágólapra helyeztem. A vágólapban tárolt kép mérete alapján létrehoztam egy új, üres képet, azonban fekvő kép esetén a kép magasságát, álló esetén a szélességét megdupláztam. Így a vágólapról ezután a *Ctrl+v* billentyűkombinációval beillesztett régi kép pont az üres terület felét foglalta el. Ezt követően a *Téglalap kijelölő eszköz*zel az általam készített fotót is kijelöltem, és bemásoltam a régi kép mellé. A *Szerkesztés/ Alakítás* menüpontban bekapcsoltam a *Méretezés*t, majd a fényképet úgy módosítottam, hogy beférjen a régi kép mellé, vagy fekvő kép esetében alá. Méretezés közben arra is figyeltem, hogy a kép ne torzuljon. Miután az összeillesztés elkészült, a *Vízszintes szövegírás eszköz*zel megjelenítettem a régi fotó jobb alsó sarkában a kép forrását, ezt követően pedig JPG formátumban elmentettem az egészet.

A Photoshopban történő szerkesztés után a fénykép mindenképpen elvesztette volna az eredetileg benne tárolt földrajzi koordináta-adatokat. Ezért a fotók közül azt választhattam ki, amelyik jobban sikerült, nem kellett feltétlenül a GPS-szel ellátott telefon fényképeit használnom. A következő lépésben azonban a telefon által készített fényképek GPS adataival láttam el az összerakott képeket. Ehhez az ingyenesen letölthető GeoSetter nevű alkalmazást használtam, amely kifejezetten azért készült, hogy a képek metaadatait (például: készítés helye, ideje, koordinátái, orientáció, a kép készítője, a fényképezőgép beállításai és adatai) szerkeszteni lehessen vele.

Első lépésként az összerakott képeket és a földrajzi koordinátákkal ellátott fotókat egy mappába helyeztem, majd a GeoSetterrel megnyitottam. A programnak van egy térkép ablaka is, itt beállítottam, hogy a Google Maps helyett az OpenStreetMap jelenjen meg, ha már eddig is az utóbbi alapján dolgoztam. Ezután rákattintottam az egyik telefonos fényképre, amelynek a készítési helye megjelent a térképen. Ezt követően megkerestem azt az összerakott képet, ami ugyanitt készült, és egyszerűen a térképen csak ugyanoda kattintva a program már hozzá is rendelte a képhez a koordinátákat. Mind az 54 képpel ezt megcsináltam, végül az egészet elmentettem. A mentés felülírta az eredeti képeket, de a program készített egy másolatot is róluk, melynek a *jpg* helyett a *jpg\_original*  fájlkiterjesztést adta.

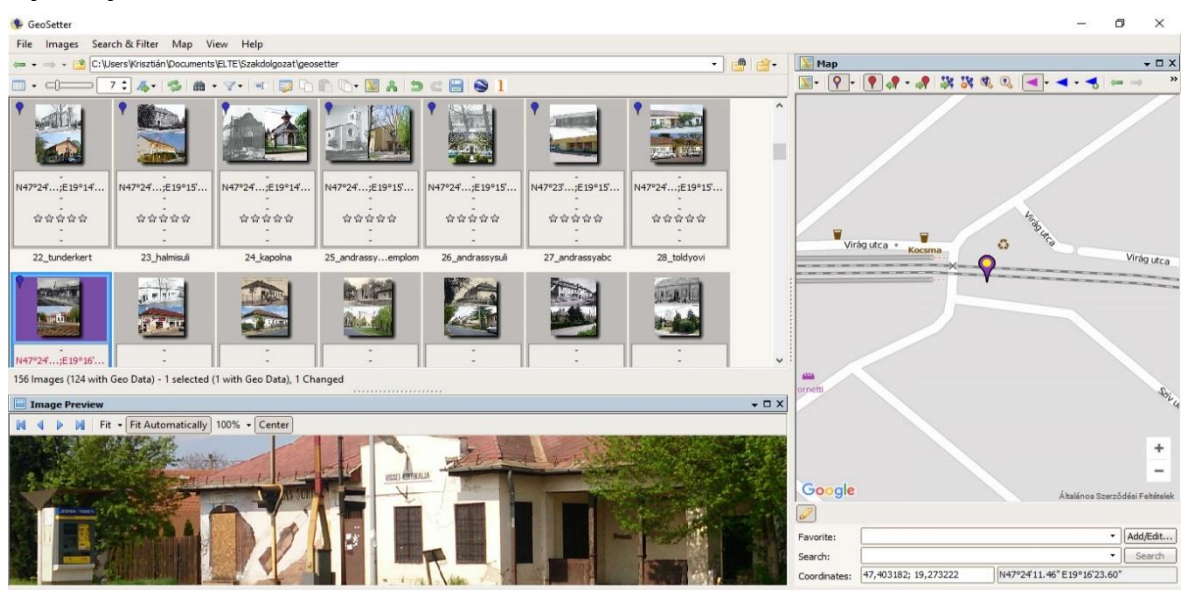

*13. ábra Földrajzi koordináták hozzáadása a képekhez GeoSetterben*

Az összerakott képek azonban még nem voltak alkalmasak arra, hogy a QGIS-ben is megjelenítsem őket, szükség volt egy közvetítőre is: a Google Earth-re. A GeoSetterben kijelöltem a képeket, és rákattintottam az *Export selected images to Google Earth* gombra. A program ekkor létrehozott egy *kmz* fájlt. Ezt azonban a QGIS nem tudta megfelelően kezelni, mert így nem fért hozzá a képekhez, csak azok koordinátáihoz. Ezért Google Earthben megnyitottam a *kepek.kmz* fájlt, majd a programban a *Hely mentése másként* menüpontban átállítottam *kml*-re a kiterjesztést, végül elmentettem. A mentéskor megjelent az egykori *kmz* fájl tartalma: az 54 kép véletlenszerűen generált fájlnevekkel és a *kepek.kml.* Ezt a fájlt hozzáadtam QGIS-ben a projekthez, majd a rétegen a *Mentés másként*-ra kattintva egy pont geometriájú Shapefile-t hoztam létre *kep.shp* néven, amelyet szintén hozzáadtam a projekthez. A későbbiekben még vissza kellett térnem ehhez a ponthoz, ugyanis mikor megpróbáltam kiexportálni weblapként a projektet, csak egy üres lap jelent meg. Hosszas próbálkozások után rájöttem, hogy a *kep.shp* okozta a hibát, ugyanis ha ez nem volt a rétegek között, sikerült a weboldal létrehozása. A hibát megpróbáltam elkerülni úgy, hogy létrehoztam egy új, üres, pont geometriájú, EOV vetületű Shapefile-t *kep1.shp* néven úgy, hogy az két mezőt tartalmazott: *Name* és *Descriptio,* akárcsak a *kep* réteg. Az *Elem szelektálás területtel vagy kattintással* eszközzel a *kep* rétegen kijelöltem a pontokat és a vágólapra helyeztem őket, majd szerkeszthetővé tettem a *kep1* réteget, és bemásoltam a vágólap tartalmát, végül elmentettem. A rétegnek beállítottam a megjelenési stílusát is. A *kep* réteget eltávolítottam a projektből, és ezt követően már működött is a weblap exportálása.

#### <span id="page-35-0"></span>**4.6. A webtérkép létrehozása**

A 13-13 darab *utak* és *felulet*, valamint a *kep1* rétegek ekkor már készen álltak arra, hogy weblap készüljön belőlük. Első lépésként telepítettem a QGIS modulközpontjából a *qgis2web* modult és megnyitottam. A megjelenő ablakban bekapcsoltam az összes réteget, emellett a *kep1* rétegnél beállítottam, hogy a *Descriptio* mezőt felugró ablakként jelenítse meg. Bekapcsoltam a réteglistát és a mértéklécet, valamint megadtam az exportálás célmappáját, és beállítottam, hogy a háttértérkép az OSM legyen. Az *Export* gombra kattintva elkészült a webtérkép. Létrejött egy *layers*, egy *resources* és egy *styles* mappa, valamint egy *index.html* fájl. Ez utóbbit megnyitva lehetett megnézi a webtérképet. Sajnos a *qgis2web* modul nem tökéletes, így a webtérkép megjelenése jelentősen különbözött az eredetitől. A modul nem volt képes kezelni a vonalas objektumok szimbólum szintjeit, ezért a megrajzolás sorrendjében össze-vissza rajzolódtak ki az utak, a csatornák és a vasút. A talajút kategória ráadásul teljesen eltűnt. De a felületek megjelenésével is gondok adódtak: a modul csak az *Egyszerű kitöltés*t tudta megjeleníteni, ha egy felület *SVG* vagy *Pont kitöltési mintá*t is tartalmazott, azok nem kerültek a webtérképre. A hibák megoldása előtt a projektet elmentettem másként *vecses\_webre.qgs* néven is, és ebben folytattam a munkát. Az eredeti projektfájlt megtartottam arra az esetre, ha a későbbiekben a *qgis2web* modult kijavítanák.

A hibajavítást a felület rétegek megjelenésével kezdtem, a temető, a sportpálya és a mocsár felületeknek új, csakis *Egyszerű kitöltés*t állítottam be. A vonalas objektumok azonban már nagyobb kihívást jelentettek. Az első feladat a vonalas objektumok kirajzolási sorrendjének beállítása volt. Ehhez először is össze kellett vonni az összes egymáshoz kapcsolódó műutat, valamint külön a főutakat is. Az *Elem szelektálás területtel vagy kattintással* eszközzel történt a kijelölés, majd a *Szerkeszt/ Szelektált elemek összevonása*  alkalmazása után már egyetlen attribútumként lehetett kezelni egy-egy mű- vagy főutat. Ezt a műveletet követte az objektumok megjelenési sorrendjének beállítása úgy, hogy legalul

jelenjenek meg a csatornák és a Kanális, majd a talajutak, aluljárók, műutak, főutak, a vasút, végül az autóutak és a hidak. A megfelelő sorrendet úgy állítottam be, hogy az objektumokat egyenként kijelöltem, eltávolítottam, majd a vágólapról ismét a projektbe másoltam. A legutolsó így mozgatott elemek a hidak voltak, hiszen ezeknek kellett legfelülre kerülniük. A módosításokat a többi *utak* rétegen is elvégeztem, itt már egyszerűbb volt a helyzet, mert aluljárók, hidak és autóutak csak a 16-os rétegen voltak, valamint az időben visszafelé haladva a műutak száma is jelentősen csökkent. Ezután a *qgis2web* modullal újra elvégeztem az exportot, és a hibajavítást az ekkor létrejött fájlokban folytattam, ugyanis a talajutak még mindig nem jelentek meg a webtérképen.

A problémát az okozta, hogy korábban a vektorizáláskor nem adtam meg a talajutaknak külön attribútumot, ezért az attribútum táblában a *tipus* mezőben *NULL-*ként szerepeltek. Az exportban ez nem is okozott gondot, ugyanis a létrejött JavaScript fájlokba betekintve megtalálhatóak voltak, azonban a webtérképen mégsem jelentek meg. A JavaScript egy parancsnyelv, amely bármilyen mai böngészőben futtatható, nincs szükség hozzá külön fordító programra, mint például a Java programozási nyelv esetén a Java virtuális gépre. Az egyik ilyen JavaScript fájlt, a *layers* mappában található *16utak.js-*t megnyitottam a Notepad++ programmal, amely egy univerzális szabad felhasználású forráskód-szerkesztő. A fájlban minden egyes korábban rajzolt objektum megtalálható, így a talajutak is:

{ "type": "Feature", "properties": { "tipus": null }, "geometry": { "type": "LineString", "coordinates": [ [ 19.309082, 47.411770 ], [ 19.310087, 47.410893 ], [ 19.310188, 47.410729 ] ] } },

Itt láthatóak az objektum csomópontjainak koordinátái (*coordinates)*, az objektum geometriája (*LineString*), vagyis vonal, és végül esetemben a legfontosabb, a *tipus* mező tartalma, a *null*. A *Keresés/ Csere* menüpontot kiválasztottam, majd a segítségével fájlban található összes *null* elemet "*talajut*"-ra cseréltem. Ezek után a *styles* mappában lévő *16utak\_style.js* fájlt nyitottam meg Notepad++-szal. Itt találhatóak a *tipus* mező alapján kialakított kategóriák stílusdefiníciói, ezért meg kellett keresni a talajutakhoz tartozó részt. A beazonosítás könnyű volt, ugyanis a *null* attribútum miatt csakis a talajutak esetén maradt üres a "" jelek közötti rész.

"": [ new ol.style.Style({ stroke: new ol.style.Stroke({color: "rgba(0,0,0,1.0)", lineDash: null, lineCap: 'square', lineJoin: 'bevel', width: 2}), })],

A feladat itt csak annyi volt, hogy a "" jelek közé be kellett írni, hogy *talajut.* Ezt követően a böngésző már képes volt kirajzolni a talajutakat is. Az eddigi lépéseket a többi vonalas rétegen is megvalósítottam, és így már mindegyiken megjelentek a talajutak.

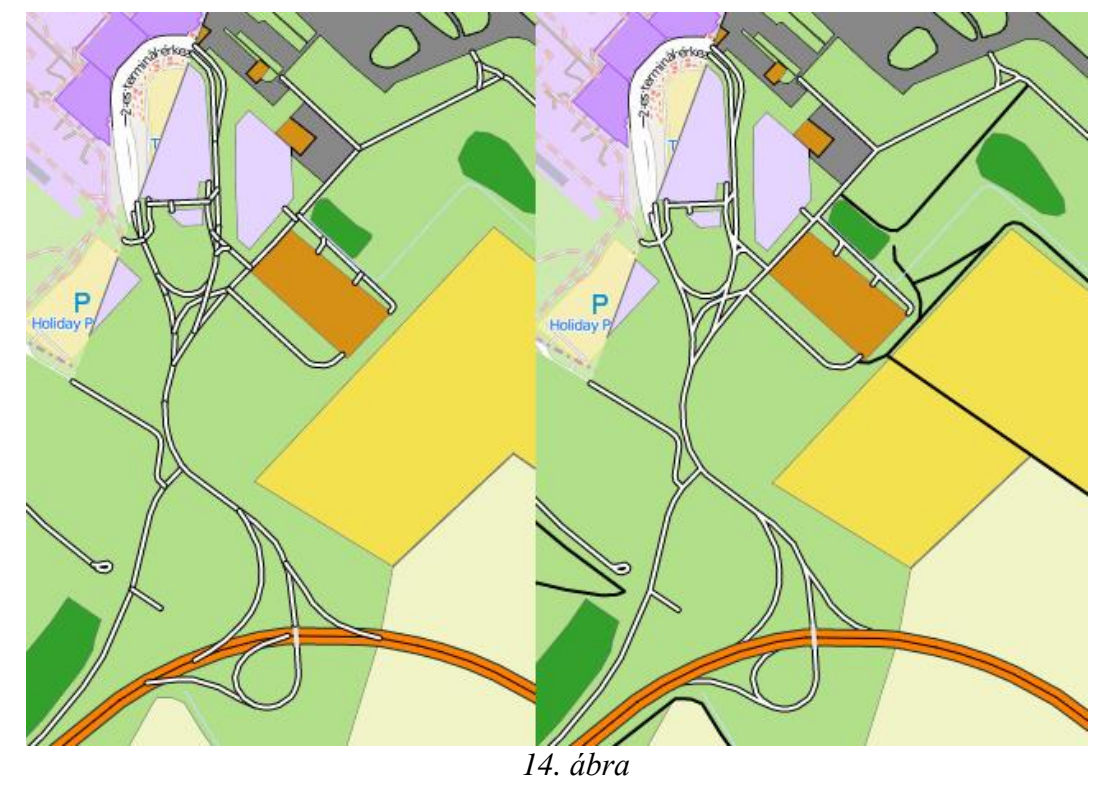

*Vonalas objektumok megjelenése a hibák javítása előtt (balra) és után (jobbra)*

A rétegek ezek után már hibátlanul jelentek meg a böngészőben, azonban a vonalas és a felület típusú rétegeket külön-külön kellett kiválasztani. A következő lépés ezért az összetartozó vonalas és a felület típusú rétegek összevonása volt. A *layers* mappában a *layers.js* fájlt megnyitottam Notepad++-szal, és csoportokat alakítottam ki a rétegekből.

```
var t1=new ol.layer.Group({
  title: '1. katonai felmérés',
  combine: true,
  visible: true,
  layers: [lyr_1felulet,lyr_1utak]
});
```
Az első csoport esetén *t1* lett a csoport neve, 1. katonai felmérés a címe, a csoportot a *lyr\_1felulet* és a *lyr\_1utak* (azaz a *01\_felulet* és a *01\_utak* rétegek) alkotják. A többi rétegből is készítettem csoportot hasonló módon. A *visible* értékét úgy állítottam be, hogy csakis a *t1* esetén legyen *true*, a többinél *false.* Ez azt jelenti, hogy a webtérkép indulásakor csak az 1.

katonai felmérés térképe látható, a többi réteget a képernyő jobb szélén található rétegválasztóval lehet be- és kikapcsolni. Azt, hogy a rétegválasztóban mely rétegek jelenjenek meg, külön meg kellett adni:

var layersList =  $[baseLayer, t1, t3, t4, t5, t6, t7, t8, t9, t11, t13, t14, t15,$ t16,lyr\_kep1];

A *baseLayer* az OSM alaptérkép, a *t1*-*t16* a kialakított csoportok, a *lyr\_kep1* pedig az összerakott képek pontjait tartalmazza. A következő lépés a HTML nyelven íródott index.html fájl beállítása volt: először is megadtam a címet, majd megváltoztattam az oldal nyelvét. A cím beillesztéséhez beleírtam a fájlba, hogy

<title>Vecsés fejlődésének története korabeli térképek alapján</title>

majd a nyelvet változtattam meg. Ehhez a

```
<html lang="en">
```
parancsban kicseréltem az *en*-t *hu*-ra. Erre a lépésre azért volt szükség, mert az angol nyelvű weboldal esetén több böngésző is felajánlotta az oldal lefordítását.

A webtérkép beállításánál elérkeztem az utolsó lépéshez: a képek megjelenítéséhez. Mivel a *kep1* réteg *Descriptio* mezőjében a képekre való hivatkozás *<img src="*kép neve*.jpg">* formában szerepel, ezért az *index.html*-nek és az összes képfájlnak egy közös mappában kell lenniük. Így, miután az összerakott képeket átmásoltam az export célmappájába, már hibátlanul működött a térkép minden funkciója. Sajnos, a *qgis2web*  modul hibái miatt maradtak még megoldatlan problémák, például, hogy egyszerre csak egy réteget lehessen kijelölni, vagy, hogy a felugró képek a képernyő közepén jelenjenek meg.

#### <span id="page-38-0"></span>**4.7. A weboldal elkészítése**

A webtérképen nagyon jól megfigyelhető Vecsés fejlődése, azonban szerettem volna egy szöveges összefoglalást is mellékelni a település történetéről. Ezért úgy döntöttem, hogy készítek egy weboldalt, amin megtekinthető a szöveges leírás és a webtérkép is. Ehhez a munkához a Microsoft Office 2013 programcsomagban található Publisher 2013 alkalmazást használtam, amely egy kiadványkészítő program, azonban tökéletesen alkalmas weboldalak készítésére is.

Az első lépésben létrehoztam egy négy oldalból álló üres kiadványt. Az első oldal a kezdőlap lett, a második Vecsés történetének leírása, a harmadik a felhasznált térképeket mutatja be, a negyediken pedig a jelmagyarázat található, amelyhez tartozik egy rövid magyarázat is. Az oldalak közti váltást *navigációs sáv*okkal tettem lehetővé, melyet minden oldal tetején és alján is elhelyeztem. A webtérkép indítógombját ki szerettem volna emelni, ezért egy szövegtobozt térkép indítása felirattal, valamit a térképről készült képernyőképet egyetlen elemmé olvasztottam össze. Az így létrejött objektumon létrehoztam egy *interaktív terület*et, amelyben egy hivatkozást rejtettem el. Ezek után az *Exportálás* menüpontban kiválasztottam a *HTML fájl közzététele* gombot, és a program létrehozta az *index.html* fájlt, ami a kezdőoldalt tartalmazta, és egy mappát, amelyben a többi weboldal, valamint azok elemei voltak megtalálhatóak. Erre azért volt szükség, hogy az így kialakult mappaszerkezet alapján el tudtam készíteni az interaktív terület hivatkozását a webtérképre. A terület beállításainál megadtam, hogy a *vecses\_elemei/qgis2web\_2016 \_04\_16-17\_29\_18/ index.html* fájlra hivatkozzon az elem. Ezt követően befejeztem a weboldalak testreszabását, beállítottam a színt, a fejléceket, az oldalak neveit, valamint a szélességüket, melyet 1366x768 pixeles felbontásra optimalizáltam. Szakdolgozatomból bemásoltam a Vecsés története és a Felhasznált térképek című fejezeteket, így el is készült a szöveges leírás a webtérkép mellé. A webes térképhez készíteni szerettem volna egy jelmagyarázatot is, ezért visszatértem a QGIS-be. A *Projekt/ Új lap összeállítás* menüpontban létrehoztam egy üres kiadványt, amelyhez hozzáadtam a jelmagyarázatot. A kiadványt elmentettem *jpg* fájlként, majd az Adobe Photoshop CC alkalmazás segítségével a kívánt méretre és elrendezésre formáztam, és végül újra elmentettem. Az így elkészült *jelmagyarazat.jpg*-t a Publisherbe beillesztettem. Miután minden szöveg, kép és hivatkozás a helyére került, még egyszer exportáltam a kiadványt. Ismét létrejött a kezdőoldalt tartalmazó *index.html*, valamint a *vecses\_elemei* nevű mappa. Az interaktív terület beállításainak megfelelően a *qgis2web* modul által létrehozott exportmappát, a *qgis2web\_2016 \_04\_16-17\_29\_18*-at bemásoltam a *vecses\_elemei* mappába, és ezzel elkészült a teljes weboldal is.

A legutolsó lépés az internetes közzététel volt. A mercator.elte.hu szerveren lévő mappámban található *public\_html* mappába átmásoltam az elkészült weboldal fájljait, és ezzel elérhetővé is vált a<http://mercator.elte.hu/~eszkrisz/> oldalon.

#### <span id="page-40-0"></span>**5. Összefoglalás**

Szakdolgozatom elkészítésének az volt a célja, hogy bemutassam lakóhelyem, Vecsés történetét, és a település fejlődését korabeli térképek alapján készített webes térképeken ábrázoljam.

A dolgozatban az ELTE Térképtudományi és Geoinformatikai Tanszékének Térképtárából, Budapest Főváros Levéltárából, a Pest Megyei Levéltárból, a Hadtörténeti Intézet és Múzeumból, valamint internetes és egyéb digitális forrásokból összegyűjtött térképek segítségével ismertettem Vecsés történetét, majd a térképek alapján elkészítettem egy webes térképsorozatot. A Mapire hibáiból tanulva, a térképek elkészítése során végig az egységességet tartottam szem előtt. Ez az egységesség nemcsak a jelkulcsra volt érvényes, hanem a térképek részletességére, valamint a szerkesztés elveire is. Ugyanis minden térkép kissé különbözött, az ábrázolási különbségek leggyakrabban az eltérő méretarányokra voltak visszavezethetők. A felhasznált térképek 1:2600-tól 1:75000-ig sokféle méretarányban készültek, ezért is volt az egyik legnehezebb feladat, hogy az összes megrajzolt térkép közel ugyanolyan részletességű legyen. Ezért a nagy méretarányú térképek esetén nem minden elemet rajzoltam át, a kis méretarányúak esetén pedig más térképekről, esetleg szöveges forrásokból emeltem át objektumokat.

Az elkészült térképeket internetes megjelenítésre is alkalmassá tettem, emellett több mint 50 régi és jelenkori állapotokat bemutató fényképpel is illusztráltam. Sajnálatos módon a QGIS program webes megjelenítést lehetővé tévő *qgis2web* modulja nem működik tökéletesen, így bizonyos dolgok még nem az elvárásoknak megfelelően jelennek meg a weboldalon. De amint a modulban a hibák javításra kerülnek, a későbbiekben szándékozom majd a webtérképet újra elkészíteni.

Az internetes elérésnek köszönhetően munkám remélhetőleg más vecsésieknek is segítségére lesz, ha esetleg el szeretnének mélyülni lakóhelyünk múltjának vizsgálatában.

#### <span id="page-41-0"></span>**6. Köszönetnyilvánítás**

Szeretnék köszönetet mondani témavezetőmnek, Dr. Gede Mátyás adjunktusnak a soksok hasznos tanácsért, segítségért és útmutatásért. Továbbá szeretném megköszönni Mészáros János tanársegédnek a QGIS projektem rejtélyes hibáinak megoldását. Köszönettel tartozom továbbá Frühwirth Mihály úrnak, Misi bácsinak a számtalan fontos és érdekes információért Vecsés múltjából, valamint értékes fénykép és képeslapgyűjteményéért, melyet a rendelkezésemre bocsájtott. Szeretném megköszönni a vecsési Róder Imre Városi Könyvtár dolgozóinak a kutatásban nyújtott segítséget, valamint a sok régi fényképet és képeslapot. Végül pedig köszönöm családomnak a rengeteg támogatást.

#### <span id="page-42-0"></span>**7. Hivatkozások**

#### <span id="page-42-1"></span>**7.1. Felhasznált térképek**

Első katonai felmérés: Colonne XV Sectio 21 (1783)

- Méretarány: 1:28 800
- Forrás: Első katonai felmérés: Magyar Királyság (2004) DVD-ROM Arcanum Adatbázis Kft.

Situations Plan der Stadt Pest und der umliegenden Gegend (1803)

- Méretarány: 1:57 600
- Forrás: Hadtörténeti Intézet és Múzeum

Umgebungen von Pesth zum Lager im Jahre 1820. (1820)

- Méretarány: 1:14 400
- Forrás: Budapest Főváros Levéltára

Vecsés szerződéses helység' térképe (1846)

- Méretarány: 1:7 200
- Forrás: Pest Megyei Levéltár

Vecsés helysége belső telkeinek térképe (1864)

- Méretarány: 1:2 600
- Forrás: Pest Megyei Levéltár

Második katonai felmérés: Section 51 Colonne XXXIII (1859)

- Méretarány: 1:28 800
- Forrás: Második Katonai Felmérés: Magyar Királyság és a Temesi Bánság Georeferált változat (2005) DVD-ROM – Arcanum Adatbázis Kft.

Kataszteri térkép (1882)

- Méretarány: 1:2 880
- Forrás:<http://mapire.eu/hu/map/cadastral/>

Harmadik katonai felmérés: Zone 16 Colonne XX

- Méretarány: 1:75 000
- Forrás: Harmadik katonai felmérés: Osztrák–Magyar Monarchia (2007) DVD-ROM – Arcanum Adatbázis Kft.

Umgebungskarte von Budapest (1913)

- Méretarány: 1:75 000
- Forrás: Hadtörténeti Intézet és Múzeum

Állami Térképészet: 5062/2-es és 5062/4-es szelvény (1927 és 1928)

- Méretarány: 1:25 000
- Forrás: ELTE Térképtudományi és Geoinformatikai Tanszék Térképtára

Honvéd Térképészeti Intézet: 5062 K szelvény

- Méretarány: 1:50 000
- Forrás: Magyarország topográfiai térképei a második világháború időszakából (2008) DVD-ROM – Arcanum Adatbázis Kft.

Valentiny Károly: Budapest és környékének térképe (1947)

- Méretarány: 1:25 000
- Forrás: ELTE Térképtudományi és Geoinformatikai Tanszék Térképtára

Dr. Irmédi-Molnár László és Jeges Károly: Nagy Budapest térképe (1947)

- Méretarány: 1:30 000

- Forrás: ELTE Térképtudományi és Geoinformatikai Tanszék Térképtára Népgazdasági célú állami topográfiai alaptérkép: 406-324, 406-413, 406-342, 406-431, 406-432, 406-433 és 406-414-es szelvények (1966 és 1967)

- Méretarány: 1:10 000
- Forrás: ELTE Térképtudományi és Geoinformatikai Tanszék Térképtára

Gauss-Krüger vetületű katonai topográfiai térképek: L-34-15-C-b, L-34-15-C-d, L-34-

15-D-a és az L-34-15-D-c szelvények (1989)

- Méretarány: 1:25 000
- Forrás: ELTE Térképtudományi és Geoinformatikai Tanszék Térképtára

Egységes Országos Térképrendszer: 55-221, 55-222, 65-423, 65-424, 65-441, 65-442, 65-443 és a 65-444-es szelvények (1997)

- Méretarány: 1:10 000
- Forrás: ELTE Térképtudományi és Geoinformatikai Tanszék Térképtára

Dimap – Sollun Térképészeti Bt.: Vecsés (2009)

- Méretarány: 1:15 000
- Forrás: saját tulajdon

Vecsés Város Önkormányzatának Szabályozási terve (2013)

- Méretarány: 1:4 000
- Forrás:<http://www.vecses.hu/onkormanyzat/telepulesrendezesi>

Google Earth műholdkép (2013)

OpenStreetMap térkép

#### <span id="page-44-0"></span>**7.2. Felhasznált irodalom**

- Lakatos Ernő: Vecsés története, Egyetemi Nyomda, Budapest, 1986.
- Bilkei Gorzó János: Vecsés nagyközség története, kiadja: Vecsés Nagyközség Elöljárósága, Monor, 1938.
- Dr. Hetényi Rezső: Vecsés község 175 éves, Akadémiai Nyomda, Budapest, 1961.
- Frühwirth Mihály: Historia Domus Vecsésiensis, DZL-Kiadó, Vecsés, 1999.
- Dávid Gábor, Hardy Mihály: Ferihegyi pillanatok, Budapest Airport Zrt, 2010.
- Gál István: Az Andrássy-telep és iskolájának története, kiadja: Andrássy-telep Ifjúságáért Alapítvány, Vecsés, 2002.
- Orosz Károly: Fejezetek a vecsési vasútállomás és Kertekalja megállóhely történetéből, MÁV Rt. Vezérigazgatóság, Budapest, 1997.
- Szabó Attila: Vecsés a XXI. század küszöbén, CEBA, Budapest, 2005.
- Jankó Annamária: Magyarország katonai felmérései (1763-1950), Argumentum, Budapest, 2007.

#### <span id="page-44-1"></span>**7.3. Felhasznált weboldalak**

Bendefy László: A kataszteri térképek forrásértéke

- [http://epa.oszk.hu/00000/00021/00263/pdf/MKSZ\\_EPA00021\\_1966\\_82\\_02\\_17](http://epa.oszk.hu/00000/00021/00263/pdf/MKSZ_EPA00021_1966_82_02_178-185.pdf) [8-185.pdf](http://epa.oszk.hu/00000/00021/00263/pdf/MKSZ_EPA00021_1966_82_02_178-185.pdf)
- Utolsó elérés: 2016. január 16.
- Dr. Gede Mátyás: Script nyelvek alkalmazása a web-kartográfiában
	- http://mercator.elte.hu/~saman/hu/okt/script\_jegyzet.html
	- Utolsó ellenőrzés: 2016. május 4.

Nagy Zoltán: Magyar topográfiai alaptérképművek

- [http://lazarus.elte.hu/hun/digkonyv/nagy\\_zoltan](http://lazarus.elte.hu/hun/digkonyv/nagy_zoltan)
- Utolsó elérés: 2016. május 4.

Tarján M. Tamás: 1945. július 17. A potsdami konferencia megnyitása

- [http://www.rubicon.hu/magyar/oldalak/1945\\_julius\\_17\\_a\\_potsdami\\_konferenci](http://www.rubicon.hu/magyar/oldalak/1945_julius_17_a_potsdami_konferencia_megnyitasa/) [a\\_megnyitasa/](http://www.rubicon.hu/magyar/oldalak/1945_julius_17_a_potsdami_konferencia_megnyitasa/)
- Utolsó elérés: 2016. január 16.

Tarján M. Tamás: A csehszlovák-magyar lakosságcsere-egyezmény aláírása

- [http://www.rubicon.hu/magyar/oldalak/1946\\_februar\\_27\\_a\\_csehszlovak\\_magy](http://www.rubicon.hu/magyar/oldalak/1946_februar_27_a_csehszlovak_magyar_lakossagcsere_egyezmeny_alairasa) [ar\\_lakossagcsere\\_egyezmeny\\_alairasa](http://www.rubicon.hu/magyar/oldalak/1946_februar_27_a_csehszlovak_magyar_lakossagcsere_egyezmeny_alairasa)
- Utolsó elérés: 2016. április 21.

Zentai László: A digitális térképek Magyarországon az első digitális adatbázisoktól a kilencvenes évek végéig

- <http://www.rsgis.hu/RS&GIS-2012-1-3.html>
- Utolsó elérés: 2016. január 17.
- <http://www.cartographia.hu/cegtortenet/>
	- Utolsó elérés: 2016. január 18.
- <https://hu.wikipedia.org/wiki/OpenStreetMap>
	- Utolsó elérés: 2016. április 25.
- http://speed.eik.bme.hu/help/html/Javascript\_hu/index01.htm
	- Utolsó elérés: 2016. május 4.
- <https://petofivecses.wordpress.com/iskolatortenet/>
	- Utolsó elérés: 2016. január 16.

#### <span id="page-45-0"></span>**7.4. Felhasznált órai jegyzetek**

- Dr. Gede Mátyás: Bevezetés a térinformatikába 2.
- Dr. Gede Mátyás: A Google Earth alkalmazása a földtudományokban
- Dr. Gede Mátyás: Térképészeti számítások
- Dr. Györffy János: Földi és térképi koordinátarendszerek
- Dr. Zentai László: Topográfiai térképek

#### <span id="page-45-1"></span>**7.5. Felhasznált képek forrásai**

- Frühwirth Mihály gyűjteménye
- Róder Imre Városi Könyvtár gyűjteménye
- Mérai Jánosné gyűjteménye
- Lakatos Ernő: Vecsés története, Egyetemi Nyomda, Budapest, 1986.
- Bilkei Gorzó János: Vecsés nagyközség története, kiadja: Vecsés Nagyközség Elöljárósága, Monor, 1938.
- Szabó Attila: Vecsés a XXI. század küszöbén, CEBA, Budapest, 2005.

### <span id="page-46-0"></span>**8. Mellékletek**

A szakdolgozathoz mellékelt DVD tartalmazza:

- a dolgozatot PDF formátumban
- a QGIS-ben elkészített térképrétegeket
- a weboldalt és elemeit
- a felhasznált térképeket georeferálva.

#### <span id="page-47-0"></span>**9. Nyilatkozat**

Alulírott, Eszényi Krisztián nyilatkozom, hogy jelen szakdolgozatom teljes egészében saját, önálló szellemi termékem. A szakdolgozatot sem részben, sem egészében semmilyen más felsőfokú oktatási vagy egyéb intézménybe nem nyújtottam be. A szakdolgozatomban felhasznált, szerzői joggal védett anyagokra vonatkozó engedély a mellékletben megtalálható.

A témavezető által benyújtásra elfogadott szakdolgozat PDF formátumban való elektronikus publikálásához a tanszéki honlapon

HOZZÁJÁRULOK NEM JÁRULOK HOZZÁ

Budapest, 2016. május 14.

………………………………….

a hallgató aláírása